# **FACULDADE DE TECNOLOGIA ALCIDES MAYA - AMTEC CURSO TECNOLÓGICO EM SISTEMAS PARA INTERNET**

**MATHEUS NUNES VIEIRA** 

**SISTEMA PARA LOJA DE ALUGUEL DE VESTIDOS**

**Porto Alegre 2019** 

**MATHEUS NUNES VIEIRA** 

### **SISTEMA PARA LOJA DE ALUGUEL DE VESTIDOS:**

Projeto de Pesquisa apresentado como requisito parcial para obtenção do título de Tecnólogo em Sistemas para Internet, pelo Curso de Sistemas para Internet da Faculdade de Tecnologia Alcides Maya - AMTEC

Orientador: Prof.Me. Maicon dos Santos

Porto Alegre 2019

## **LISTA DE ILUSTRAÇÕES**

- Figura 1 Sistemas de venda E-Commerce
- Figura 2 Evolução do Faturamento do e-commerce no Brasil em bilhões de R\$
- Figura 3 Evolução do Número de Consumidores Ativos no e-commerce Nacional
- Figura 4 Canais que mais motivam compras
- Figura 5 Estrutura básica do HTML
- Figura 6 Considerações sobre aluguel
- Figura 7 Escala de utilidade da proposta
- Figura 8 Considerações sobre o software
- Figura 9 Processo do aluguel via sistema
- Figura 10 Diagrama de caso de uso
- Figura 11 Diagrama de classe
- Figura 12 Protótipo do sistema
- Figura 13 Código do primeiro protótipo funcional
- Figura 14 Tela inicial do sistema
- Figura 15 Códigos da página inicial
- Figura 16 Detalhes do vestido para visitante
- Figura 17 Códigos da página dos detalhes do modelo
- Figura 18 Script do calendário
- Figura 19 Código para apresentar os detalhes do vestido e calendário
- Figura 20 Tela de login
- Figura 21 Tela de cadastro
- Figura 22 Código para cadastro de Cliente
- Figura 23 Códigos para validação do usuário
- Figura 24 Tela de informações e reserva do vestido
- Figura 25 Tela formulário para reserva
- Figura 26 Códigos para modal do formulário
- Figura 27 Códigos para incluir reserva
- Figura 28 Tela de reservas
- Figura 29 Códigos pagina de reservas
- Figura 30 Tela do perfil
- Figura 31 Códigos da página para gerenciar perfil
- Figura 32 Formulário de cadastro de vestidos
- Figura 33 Códigos para incluir produto
- Figura 34 Tabela de produto
- Figura 35 Códigos para exibir tabela de produtos
- Figura 36 Tabela para aprovação de reservas
- Figura 37 Formulário de cadastro de funcionário
- Figura 38 Códigos para incluir funcionário
- Figura 39 Código para excluir eventos
- Figura 40 Nível de satisfação
- Figura 41 Visitas necessárias
- Figura 42 Tempo em visita
- Figura 43 Opinião sobre otimização do tempo
- Figura 44 Preferencia entre sistema ou loja física

## **LISTA DE SIGLAS**

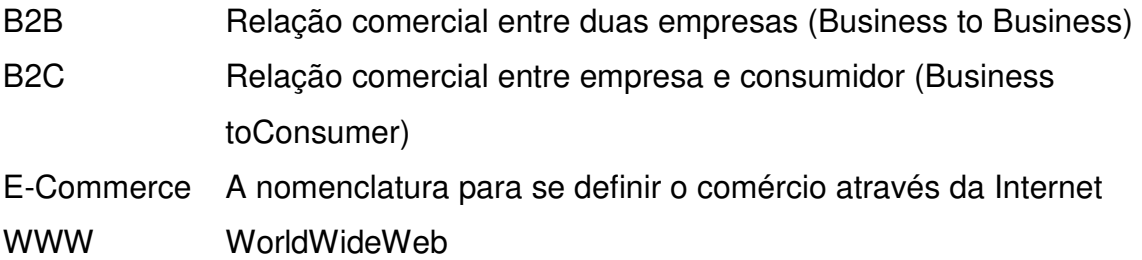

# **SUMÁRIO**

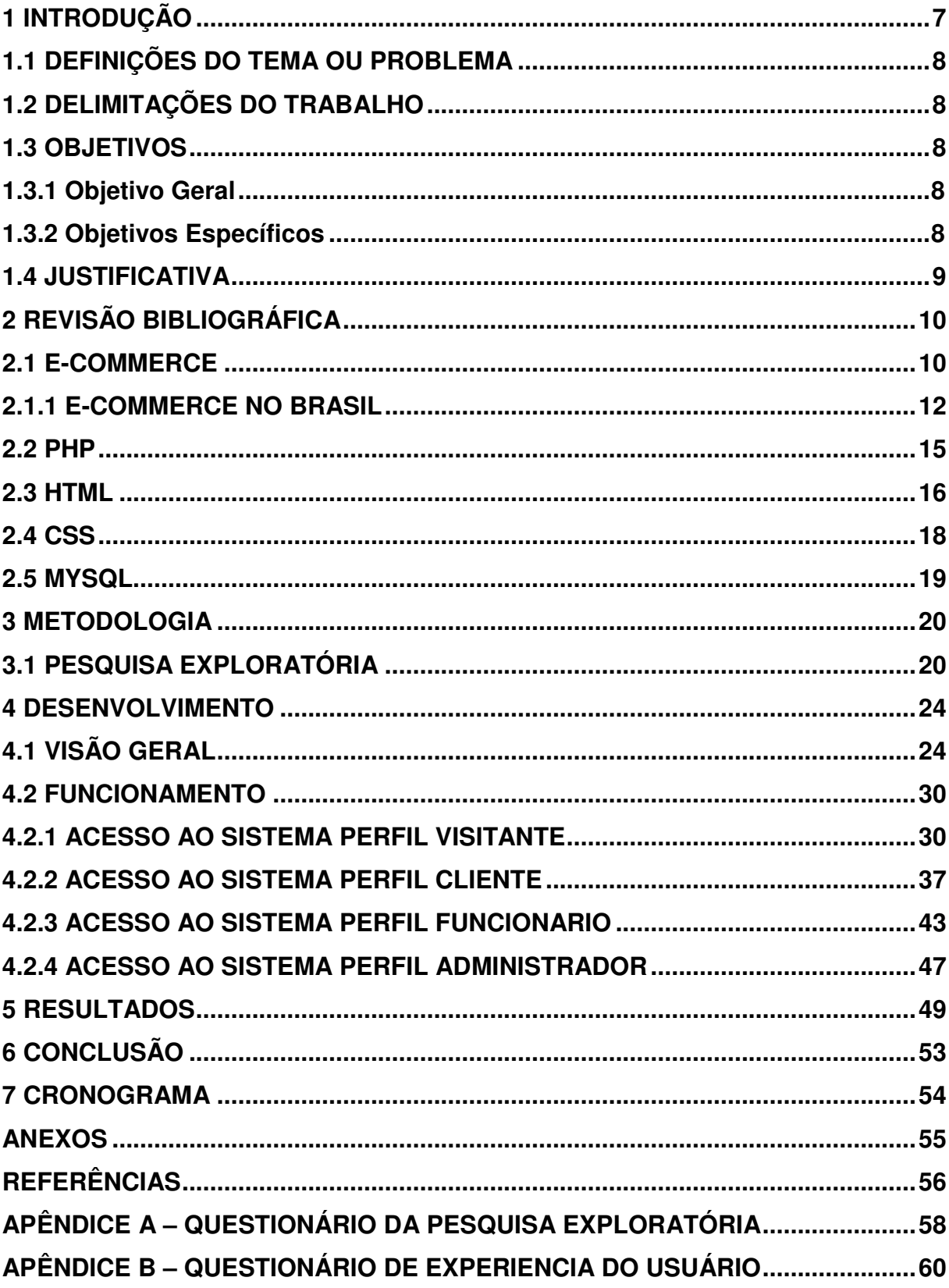

#### **1 INTRODUÇÃO**

No começo do ano de 2019, a We Are Social e Hootsuite disponibilizaram o relatório 2018 Global Digital, que traz insights relacionados ao mundo digital, essa pesquisa revela que quase 140 milhões de habitantes do Brasil são usuários de internet, sendo essa uma média de 66%. Entre os internautas no país, 62% preferem completar tarefas de forma digital sempre que possível. Uma pesquisa feita pelo Internacional Communications Union apontou que 56% da população mundial acessa a internet.

O crescimento do uso da internet e o aumento de tarefas fazem com que as pessoas busquem por processos que sejam rápidos, ágeis e que não demandem tempo para suprir sua necessidade. O E-Commerce também chamado de comercio eletrônico tem como objetivo mudar o funcionamento dos negócios, anulando a presença física de um cliente ou de um vendedor. No Brasil esse sistema já é uma realidade, atualmente, de acordo com uma pesquisa realizada pelo Facebook, 76% dos brasileiros usam Internet Banking, disponibilizando os seus dados para consumir de forma virtual, ou seja, cada vez mais usuários estão confiando na segurança de compras online.

Com o crescimento da E-Commerce, diversas lojas e serviços decidiram garantir seu espaço online, investindo em presença digital nas redes sociais e sites visando estimular o consumidor a realizar compras através delas. Cada ramificação do mercado se adaptou a preferência do seu público alvo, automatizando o processo de compra e venda de produtos e serviços. Seguindo esse entendimento, o projeto aborda sobre o processo de criação de um sistema web para automatizar o serviço de aluguel de vestidos para eventos.

O projeto relata toda a coleta de dados levantados sobre as ferramentas de criação do sistema, citando referencias da área, com objetivo de garantir a solidez das informações. Em seu desenvolvimento a demonstração das páginas do sistema é descrita por códigos utilizados e o caminho que o consumidor deve percorrer na plataforma online para realizar o aluguel do seu vestido, tornando o conteúdo explicativo e didático. As pesquisas foram realizadas com objetivo de explorar e validar o sistema, 20 pessoas foram entrevistadas com a intenção de tornar a experiencia de reservar um vestido mais aceitável.

#### 1.1 DEFINIÇÕES DO TEMA OU PROBLEMA

Como clientes de uma loja de aluguel de roupas podem realizar uma reserva de peças, em um sistema web de forma rápida e didática sem precisar sair de casa?

#### 1.2 DELIMITAÇÕES DO TRABALHO

O projeto foi realizado analisando as necessidades de diferenciar os sistemas atuais das lojas de aluguéis convencionais e procurar expansão além das fronteiras físicas. Busca proporcionar conforto aos clientes sem a necessidade de locomoção até os locais, que resulta em eficiência, rapidez e a redução de custos para o consumidor e consequentemente para a empresa.

#### 1.3 OBJETIVOS

Os objetivos do projeto dividem–se em: geral e específico.

#### 1.3.1 Objetivo Geral

Desenvolver um sistema web para gerenciar o aluguel de roupas, possibilitando fazer a reserva sem precisar ir à loja e verificando se a peça estará disponível para a data desejada.

#### 1.3.2 Objetivos Específicos

- Elencar as principais dificuldades encontradas pelos lojistas no processo de aluguel;
- Desenvolver uma interface que facilite ao cliente o controle das suas reservas e pagamentos;
- Controlar através de cadastros as peças reservadas;

#### 1.4 JUSTIFICATIVA

Considerando a dificuldade econômica das pessoas em adquirir peças especificas para eventos à maioria opta pela locação. Visando o crescimento da E-Commerce, a intenção do sistema é automatizar o processo do aluguel de vestidos, facilitando que o consumidor não tenha que retornar diversas vezes à loja para ajustes de tamanho, escolher o vestido e retirar o produto. Temos a considerar que a organização da loja responsável pelo sistema, dará condições para que o cliente tenha suas expectativas atendidas, e consequentemente otimizar o tempo demandado para esse processo. O tema escolhido para o projeto surgiu após identificar a necessidade de uma empresária no ramo de alugueis de vestidos que percebeu a importância da inovação desse serviço em Porto Alegre.

#### **2 REVISÃO BIBLIOGRÁFICA**

 Nesse capítulo serão apresentados dados bibliográficos e científicos sobre o ecommerce, em sequência informações das ferramentas que foram utilizadas na elaboração do sistema. O capitulo 2.1 aborda um pouco sobre E-commerce. No seguinte 2.2, informações sobre linguagem de programação PHP, seguido dos capítulos 2.3 HTML, 2.4 CSS e para finalizar 2.5 MySQL.

#### 2.1 E-COMMERCE

Em 2011 a Organisation for Economic Co-operation and Development (OECD) define comércio eletrônico ou E-commerce como toda a transação realizada por "venda ou compra de bens ou serviços, por meio de redes de computadores e métodos especificamente concebidos para a recepção ou efetuação de pedido". Concluindo-se como o processo de compra, venda e troca de produtos, serviços e informações por redes de computadores ou internet.

A história do E-commerce começa em 1979, com um executivo na área de TI chamado Michael Aldrich e seu projeto Videotex, com o intuito de permitir consumo online com processamento de transações entre empresas e consumidores. Dois anos depois, o primeiro sistema de vendas online Business to Business (B2B) foi instalado, por seu acesso restrito, apenas empresas utilizavam. A primeira compra online realizada por uma pessoa foi em junho de 1984, por Jane Snowball. Em 1990, tivemos o histórico lançamento do primeiro buscador da web, o WorldWideWeb(www), criado por Tim Berners-Lee. Nesse momento, navegar na internet tornou-se uma atividade mais simples e acessível para os usuários comuns. A partir de então, a evolução das compras online acelerou. Em 1992, foi criado o primeiro website comercial que vendia livros online e processava os pagamentos com cartão de crédito.

O E-Commerce segundo a OECD (2011) pode ser do tipo B2B onde uma empresa faz negócio diretamente com outra, normalmente dedicada mais a maquinários ou matérias primas. Um sistema deste deverá ser preparado para trabalhar com mudanças nas tabelas de preços, nas condições de pagamento, nas regras de pedido mínimo, nas aprovações de cadastro e limite de crédito, nos impostos e no frete, diferente do Sistema Businnes to Consumer (B2C) que será avaliado pelo vendedor, com isso é exigido um sistema um pouco mais complexo, visa à venda direta ao consumidor final e não existem limites para categorias de produtos a serem vendidos.

Além desses dois modelos de comércio eletrônico ainda temos o business to government (B2G) que são as negociações entre empresas e governo na qual a empresa passa por um processo de licitação, o modelo consumer to consumer (C2C) onde duas pessoas realizam uma transação comercial entre si, Direct to Consumer (D2C) neste caso o fornecedor é o próprio fabricante ou distribuidor sem intermediários. E por fim o Business to Business to Consumer (B2B2C) que se simplifica em transações entre empresas visando a venda para o cliente final.

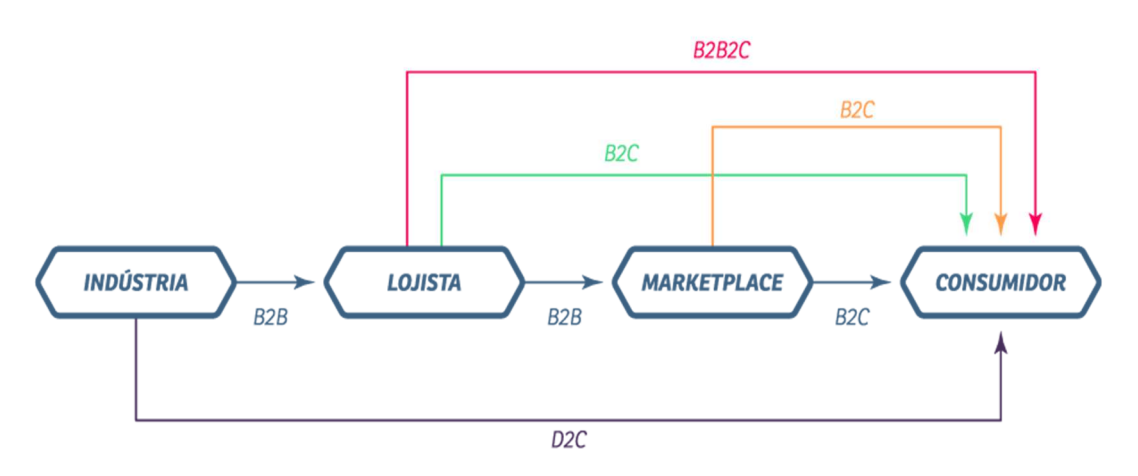

Figura 1 – Sistemas de venda E-Commerce

Fontes: blog universo marketplace (2017)

#### 2.1.1 E-commerce no Brasil

O E-commerce no Brasil fechou o ano de 2018 com faturamento de R\$ 53,2 bilhões, crescimento nominal de 12% em relação ao ano anterior. A estimativa de faturamento até o final do ano de 2019 no Brasil deverá totalizar R\$ 61,2 bilhões, segundo relatório da E-bit.

Figura 2 – Evolução do Faturamento do e-commerce no Brasil – em bilhões de R\$ VENDAS ONLINE DE BENS E CONSUMO (R\$Bi)

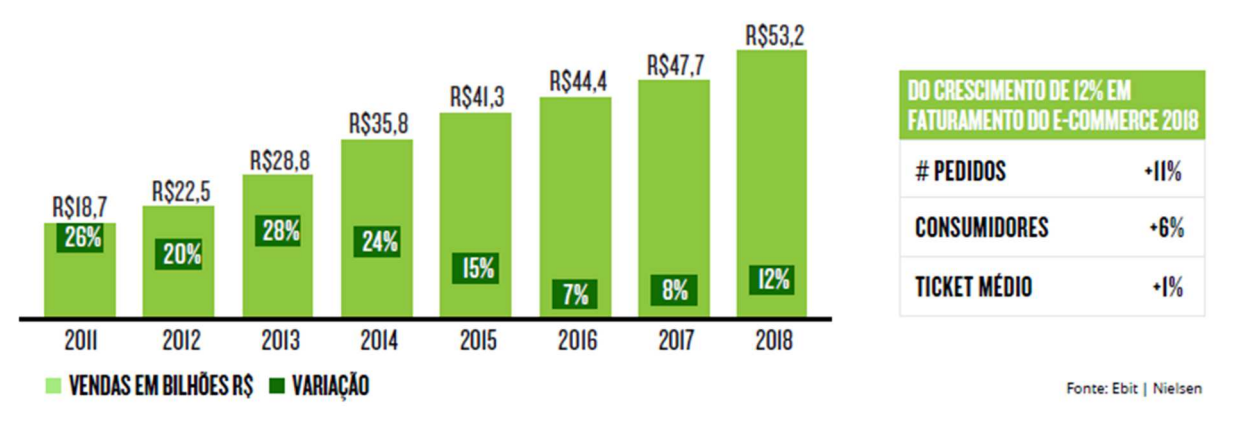

Fontes: Ebit / Nielsen (2019)

Já Segundo a Associação Brasileira de Comércio Eletrônico (ABComm), esse setor poderá ter aumento nas vendas de R\$ 79,9 bilhões em 2019.

A evolução do comercio eletrônico também pode ser observada através do número de pessoas que realizam compras periódicas através deste canal de vendas, segundo o relatório, 2018 registrou 58,5 milhões de pessoas que fizeram pelo menos uma compra online ao longo do ano no Brasil.

Figura 3 – Evolução do Número de Consumidores Ativos no e-commerce Nacional

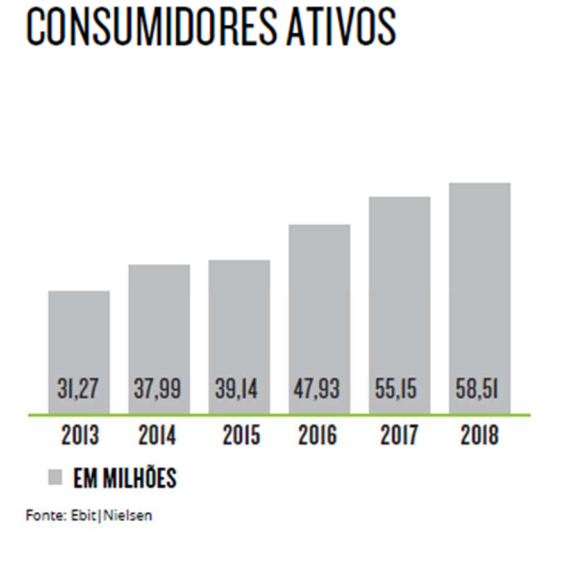

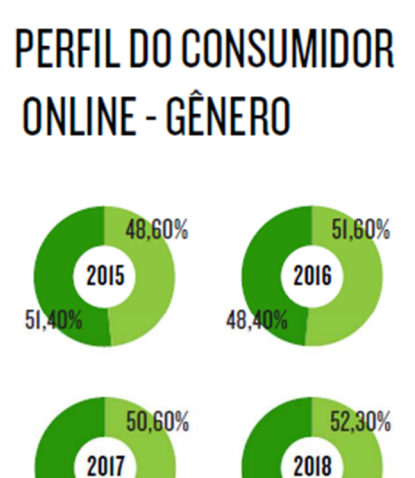

FEMININO MASCULINO

Fonte: EBIT / Nielsen (2019)

De acordo com o estudo feito pela Neomove/ABComm (2017), o principal motivador das compras online continua sendo as buscas no Google, já que 52% dos pedidos são originados neste canal. Além disso, os números do e-commerce brasileiro apontam que a aquisição de clientes pelas lojas virtuais também tem passado por e-mail marketing, redes sociais, Criteo e BuscaPé.

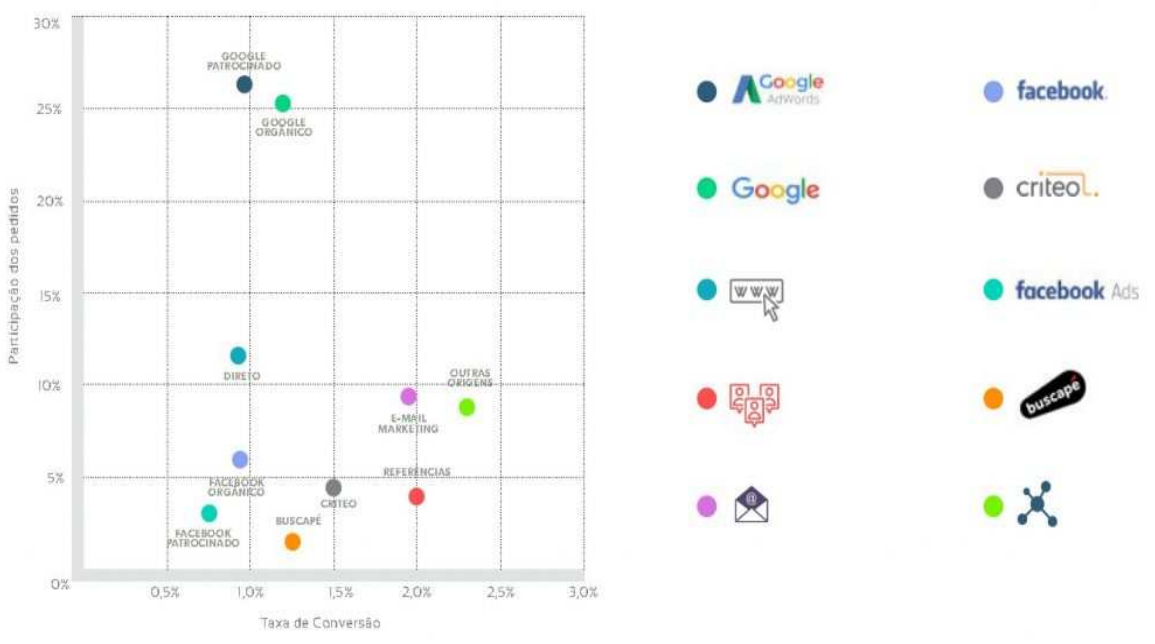

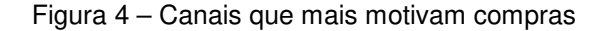

Segundo a empresa Ebit/Nielsen (2019), apesar do crescimento notável, ainda existem fatores para que muitas pessoas não realizem compras pela internet. O principal motivo é a segurança, o cliente acaba optando por não realizar a compra por não se sentir seguro para preencher os formulários com dados pessoais de banco ou cartão de credito. Em resposta a isso empresas desenvolveram ferramentas eficazes para detectar fraudes e realizar buscas no site para descobrir pontos de vulnerabilidade. O segundo motivo é o tempo de espera para a entrega do produto, que acaba sendo maior que ir fisicamente a uma loja e já sair com o produto em mãos.

Fonte: Neomove/ABComm (2017)

PHP possibilita a criação de programas confiáveis e de alta complexibilidade, capazes de satisfazer a qualquer tipo de tarefa envolvida no desenvolvimento de um sistema. O PHP é uma linguagem completa que oferece ao programador a possibilidade de criar suas próprias variáveis e constantes (SARAIVA, 2018). Segundo Milani em 2016 o PHP é uma linguagem de programação executada de forma interpretada, sem usar arquivos compilados. Em seu site o PHP se define como uma linguagem de script para uso geral que é especialmente adequada para desenvolvimento web e se diz "rápido, flexível e pragmático". Explica seu funcionamento com as seguintes palavras:

> "O código PHP é delimitado pelas instruções de processamento (tags) de início e fim <?php ?> que permitem que você entre e saia do "modo PHP". O que distingue o PHP de algo como o JavaScript no lado do cliente é que o código é executado no servidor, gerando o HTML que é então enviado para o navegador. O navegador recebe os resultados da execução desse script, mas não sabe qual era o código fonte. Você pode inclusive configurar seu servidor web para processar todos os seus arquivos HTML com o PHP. A melhor coisa em usar o PHP é que ele é extremamente simples para um iniciante, mas oferece muitos recursos avançados para um programador profissional.

A linguagem PHP pode ser considerada como uma linguagem de script, muito empregada na aplicação web e sites de e-commerce, com acesso a banco de dados relaciona. É uma linguagem server side, uma vez que é executada no servidor em vez de na máquina do usuário. (PEREIRA ALVES, 2017). Pereira Alves (2017) afirma também ser uma linguagem orientada por objeto, com uma estrutura e sintaxe de comandos similar à existente nas linguagens de programação c++ e Java.

2.3 HTML

HTML é a sigla em inglês para HyperText Markup Language, que em português significa linguagem para marcação de hipertexto (SILVA, 2015). Silva define o hipertexto como todo o texto que inserido em um documento web, possibilita a interligação a outros documentos web. Assim como imagens, vídeos, gráficos, sons e conteúdo não textuais são chamados de hipermídia. Hipertexto são conjuntos de elementos interligados. Estes elementos podem ser palavras, imagens, vídeos, áudio, documentos etc. Conectados formam uma grande rede de informação, não são conectados linearmente, como os textos de um livro, onde um assunto é ligado ao outro seguidamente (EIS; FERREIRA, 2012). Quando a HTML foi inventada, os conteúdos eram essencialmente hipertextos, com a hipermídia surgindo posteriormente. Assim, hoje, a HTML é uma linguagem para marcação de conteúdos web em geral. (SILVA, 2015). A exibição de uma página HTML pode ser feita por um programa de computador chamado navegador web ou simplesmente navegador ou browser. É preciso ter cuidado com as marcações inseridas nas páginas, devido às diversas versões de navegadores, alguns conteúdos podem não ser exibidos corretamente, caso o navegador do usuário esteja desatualizado (OLIVEIRA, 2018).

Um dos principais objetivos do HTML5 é facilitar a manipulação do elemento possibilitando o desenvolvedor a modificar as características dos objetos de forma não intrusiva e de maneira que seja transparente para o usuário final. Ao contrário das versões anteriores, o HTML5 fornece ferramentas para a CSS e o Javascript fazerem seu trabalho da melhor maneira possível. O HTML5 permite por meio de suas APIs a manipulação das características destes elementos, de forma que o website ou a aplicação continue leve e funcional, sem a necessidade de criações de grandes blocos de scripts (EIS; FERREIRA, 2012). Uma página HTML é composta por marcações, conforme exemplo citado por Ferreira em 2012, explica-se que além de compreender um texto de forma humana e simples, o HTML precisa compreender os comandos por codificações especificas que devem ser interpretadas pelos meios de acesso. Ainda definido por Ferreira 2012 os meios de acesso se caracterizam como qualquer coisa que acesse a web e consuma seu conteúdo. Como os sistemas de busca, browser, um leitor de tela, smartphone, ou qualquer outro sistema ou dispositivo utilizado pelos usuários ou robôs. Estes meios de acesso não conseguem distinguir visualmente os elementos exibidos na tela como qualquer humano. É por isso que o HTML é baseado em marcação, para ser interpretado também por todos esses meios. (EIS; FERREIRA, 2012). Na figura a seguir a formatação de uma estrutura básica do HTML.

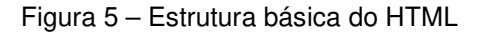

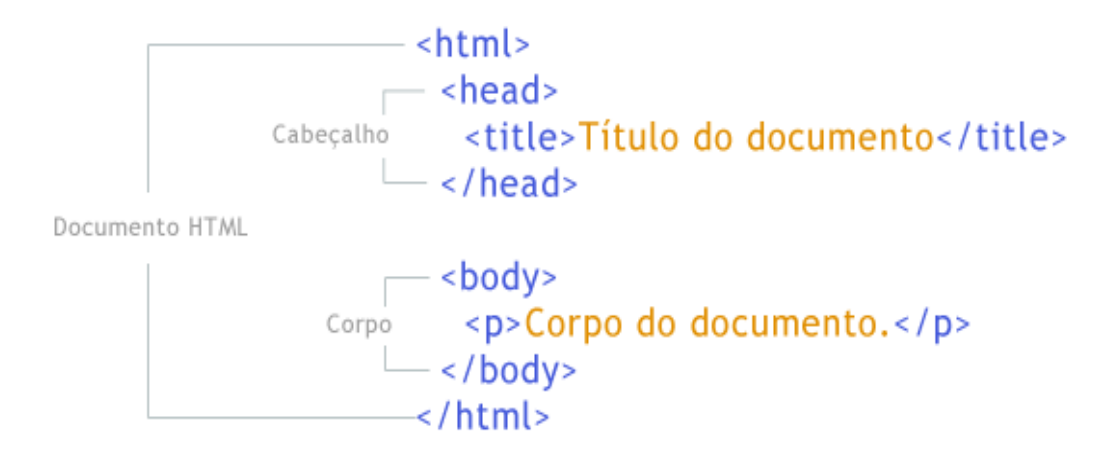

Fonte: Sérgio Sobral Nunes, Faculdade de Engenharia da Universidade do Porto (2017)

Os sites são criados com uso de marcação HTML. As ferramentas usadas para escrever marcação são conhecidas como editores HTML. Podemos escrever marcação HTML usando qualquer editor de texto. Contudo é mais conveniente e apropriado usar editores de texto próprios para escrever marcação HTML (SILVA, 2015).

#### 2.4 CSS

 Para formatar páginas, dispomos de folhas de estilo em cascata, do inglês cascadingstylesheets (CSS), que servem para organizar e estilizar o conteúdo por meio de instruções e comandos que permitem apresentar elementos HTML de forma padronizada, proporcionando redução de esforço e aumento de produtividade. (SARAIVA, 2018). O CSS formata a informação que é entregue pelo HTML. Essa informação pode ser qualquer elemento criado e o CSS formata a informação. Essa formatação na maioria das vezes é visual, mas não necessariamente. No CSS Aural, nós manipulamos o áudio entregue ao visitante pelo sistema lê a tela. Nós controlamos volume, profundidade do som, tipo da voz ou em qual caixa de som a voz sairá. De certa forma você está formatando a informação que está em formato de áudio e que o visitante está consumindo ao entrar no site. O CSS prepara essa informação para que ela seja consumida da melhor maneira possível.

O CSS3 trouxe mudanças drásticas para a manipulação e transição visual dos elementos do HTML. Com o CSS que nós conhecemos podemos formatar algumas características básicas: cores, background, características de font, margins, paddings, posição e controlamos de uma maneira muito artesanal e simples a estrutura do site com a propriedade float (EIS; FERREIRA, 2012). Segundo Saraiva em 2018 fica a cargo do CSS a responsabilidade de pro-ver a estilização, isto é, a definição da aparência das páginas, que envolve o preenchimento de cores, a formatação de fontes, as cores e tamanhos, os espaçamentos e outros. Com as atualizações do CSS3 e com os browsers atualizando o suporte do CSS2.1, nós entramos em um patamar onde sem dúvida o CSS é a arma mais poderosa para o designer web (EIS; FERREIRA, 2012).

2.5 MYSQL

Segundo Pereira Alves (2017) o MySQL é um servidor de código aberto muito popular para aplicações web ou para ambiente cliente/servidor. MySQL é um sistema de gerenciamento de banco de dados (SGBD), projetado para trabalhar com aplicações de pequeno e médio portes, mas hoje atende aplicações grandes (MILANI 2016).

Segundo Korth, Silberschatz e Sudarshan (2012) SGBD é uma coleção de dados inter-relacionados e um conjunto de programas para acessar esses dados e seu principal objetivo é proporcionar uma forma de armazenar e recuperar informações de um banco de dados de maneira convincente e eficiente.

A empresa Oracle, detentora dos códigos fonte da ferramenta, define em seu site com as seguintes palavras: "O banco de dados de código aberto mais famoso do mundo. Com desempenho, confiabilidade e facilidade de uso comprovados, o MySQL se tornou a principal opção de banco de dados para aplicativos baseados na Web, usado por propriedades da Web de alto perfil, incluindo Facebook, Twitter, YouTube e os cinco principais sites da Web\*. Além disso, é uma escolha extremamente difundida como banco de dados integrado, distribuído por milhares de ISVs e OEMs".

#### **3 METODOLOGIA**

Para conseguir alcançar os objetivos alguns procedimentos foram tomados, sendo eles:

- Questionário divulgado aos voluntários, com o intuito de analisar requisitos para o desenvolvimento do sistema e também para avaliar o processo do aluguel em uma loja física;
- Levantamentos bibliográficos sobre E-commerce e ferramentas utilizadas para o desenvolvimento do sistema;
- Definição das tecnologias utilizadas e geração de protótipo com base na modelagem da estrutura do sistema;
- Implementação da ferramenta para aluguel de vestidos, com base na análise de requisitos coletados na entrevista;
- Análise dos dados coletados na avaliação de experiência do usuário no sistema e entrevista aplicada na pesquisa exploratória, para gerar resultados e pontuar as possíveis melhorias e considerações gerais sobre a aplicação.

#### 3.1 Pesquisa exploratória

A pesquisa exploratória foi realizada com a ferramenta Google Forms, seu objetivo foi entender o consumidor que já realizou o processo de alugar roupas em uma loja física e sua aceitação na transformação desse processo para uma plataforma online. O levantamento dos resultados após a realização da pesquisa respondida por 20 mulheres que já utilizaram o serviço pode ser conferido a seguir.

Ao serem questionados sobre sua visão do processo do serviço em uma loja física os voluntários por sua maioria responderam como um processo cansativo assim apresentado na Figura 6.

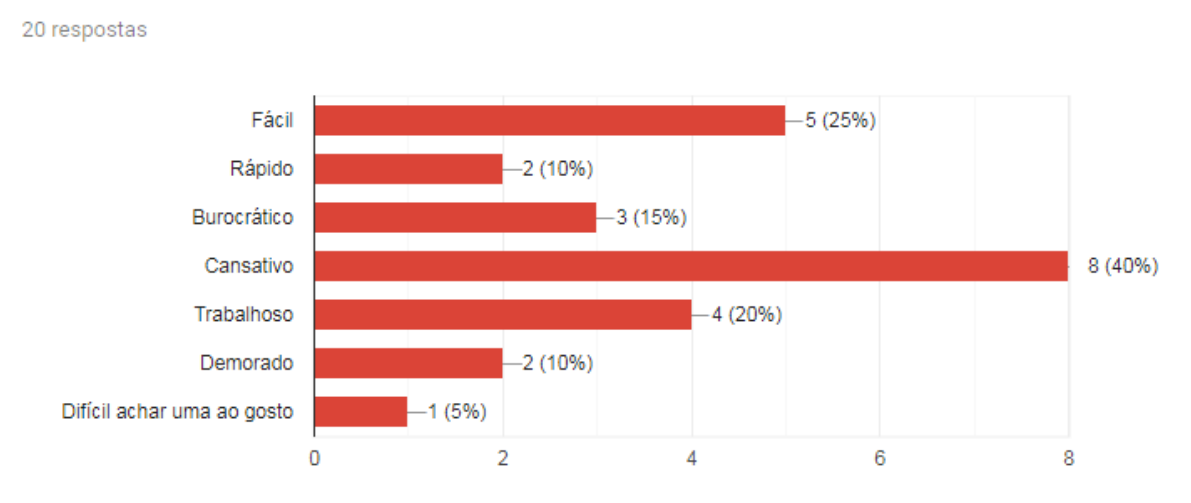

Figura 6 – Considerações sobre aluguel

Você considera o processo de alugar um vestido:

Fonte: Elaborada pelo autor (2019)

Os resultados apresentados na Figura 7 são indícios de uma aprovação para o desenvolvimento da ferramenta que automatiza o processo de alugueis de vestidos. Em sua maioria os entrevistados dividiram-se em duas classificações sugeridas para a utilidade do sistema, sendo elas 'Media' e 'Muito alta'.

Conforme a escala abaixo sendo 1 nada útil e 5 muito útil, como você considera a proposta de automatizar o processo de aluguel de vestidos?

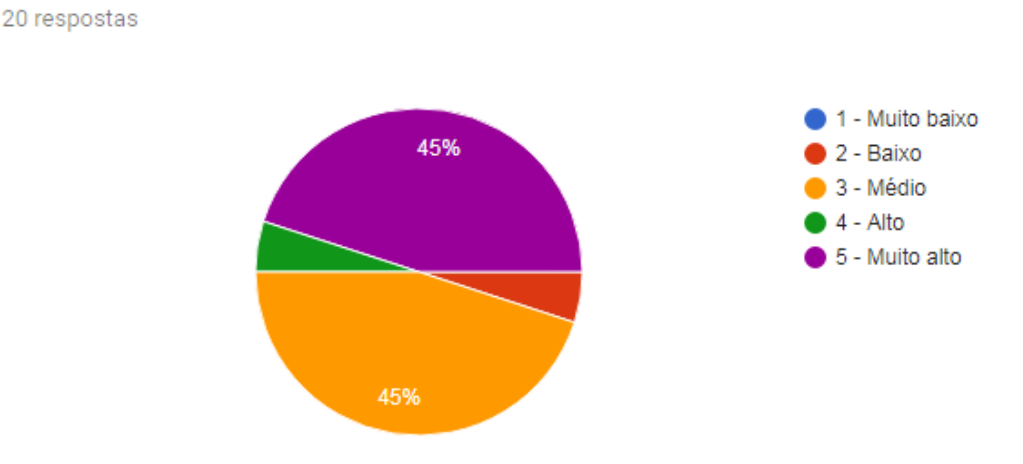

Fonte: Elaborado pelo autor (2019)

A Figura 8 apresenta o resultado da questão onde foram elencados os aspectos que foram considerados relevantes para melhor uso da ferramenta, 70% dos entrevistados apontaram a praticidade como a principal.

Figura 8 – Considerações sobre o software

Quais aspectos você considera mais interessante existir no software para que aumente a procura por essa ferramenta?

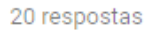

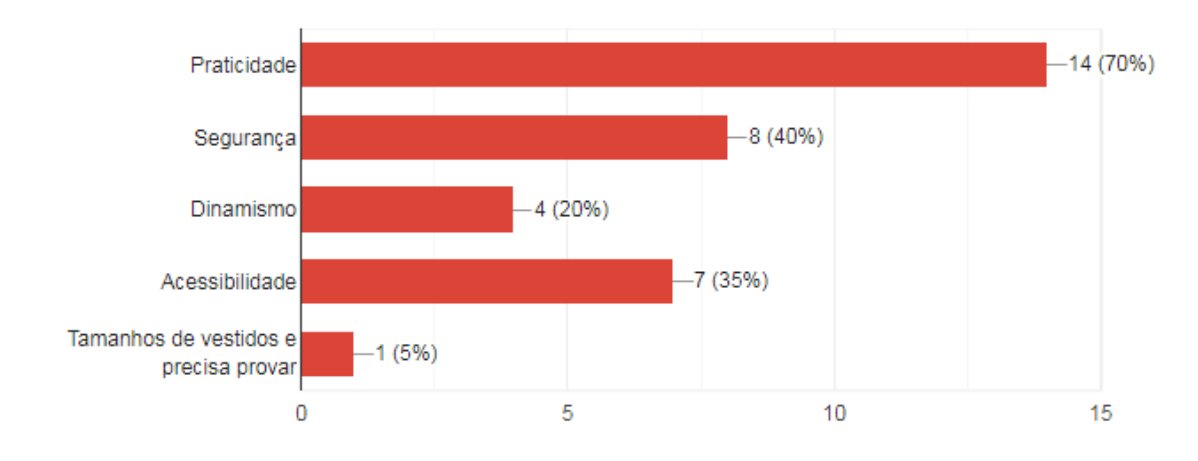

Ao serem questionados sobre os recursos que gostariam que sistema fornecesse, os entrevistados apresentaram as seguintes respostas:

- "Medidas e detalhes";
- "Recomendação de medidas exatas do corpo para compatibilização com as medidas da peça";
- "Agendar visita para provas e ajustes";
- "Ajuste de medidas";
- "Tipo de tecido";
- "Valor, disponibilidade em tempo real e variáveis opções";
- "Visualização detalhada do vestido";

Cada comentário foi analisado e considerado para o desenvolvimento do software buscando melhor atender futuros possíveis clientes.

#### **4 DESENVOLVIMENTO**

Nesse capitulo será apresentado informações sobre o desenvolvimento do sistema, na seção 4.1 o sistema será apresentado de forma geral incluindo os modelos do sistema, no 4.2 o funcionamento será descrito em suas subseções em formato tutorial passando por cada perfil de usuário.

## 4.1 VISÃO GERAL

Nessa seção apresenta-se uma sequência de procedimentos que deverão ser realizados pelos usuários na utilização do sistema. O sistema conta com quatro perfis de usuário disponíveis. O primeiro deles é o visitante, usuário que tem livre acesso a página aberta do sistema, onde são apresentados todos os modelos da loja. Para efetuar uma reserva deve estar logado, para isso deve cadastrar-se no sistema preenchendo o formulário. O segundo é Cliente, perfil obtido através do cadastro no sistema, esse usuário pode realizar a gestão dos próprios dados, podendo atualizar suas informações cadastrais e efetuar ou excluir as próprias reservas. Já o terceiro perfil é o funcionário, perfil responsável pela gestão dos produtos e reservas da loja. Por último o administrador, usuário com maior privilégio e é responsável por garantir o funcionamento do sistema. As principais atribuições deste usuário são gerenciar o cadastro de funcionários, clientes, produtos e reservas podendo incluir, excluir e alterá-los.

O sistema foi desenvolvido para o público que deseja realizar o processo de alugar roupas com mais agilidade. Visa suprir as necessidades dos mais atarefados e com pouco tempo disponível para o procedimento padrão que ocorre em uma loja. A ferramenta consiste em proporcionar uma consulta rápida de modelos e disponibilidades, trazendo um processo físico padrão para o e-commerce. Tem como principal objetivo, a gestão de reservas dos vestidos para eventos, que permite o usuário consultar as datas em que as peças estão disponíveis e realizar reservas nas datas que deseja.

O modelo de fluxo do processo para o aluguel dos vestidos será apresentado na Figura 9, os mesmos serão descritos, são eles:

- **Cadastro** Nessa etapa do processo o usuário deverá preencher os dados solicitados no formulário, esses dados ficarão salvos no banco de dados, feito isso o mesmo será redirecionado para o próximo processo.
- **Login**  O usuário agora cadastrado deve efetuar login com e-mail e senha cadastrados.
- **Escolha do vestido**  Após estar logado no sistema o usuário fica livre para escolher o modelo de preferência, quando aberto o vestido apresentará um calendário no qual estarão as datas ainda disponíveis para aquele modelo.
- **Solicita reserva**  Etapa no momento em que o usuário após a escolha do vestido e verificação de disponibilidade finaliza sua reserva, preenchendo os campos de data de empréstimo e data de devolução. Seus dados e datas ficam armazenados e disponíveis para o funcionário.
- **Aprovar Reserva**  Momento em que o funcionário, após todo o processo de confirmação de dados do cliente tamanhos e datas, aprova a Pré-reserva, liberando no painel do cliente o botão de pagamento.
- **Pagamento**  Etapa em que o cliente gera o boleto para pagamento, caso o pagamento seja confirmado ele segue o processo para '**Confirmação de pagamento',** se o pagamento não tiver confirmação o processo ruma para '**Liberar gerar boleto'.**
- **Confirmação de pagamento**  O funcionário confirma o pagamento e libera o aluguel do vestido.
- **Liberar gerar boleto**  Essa etapa somente é necessária caso o cliente não consiga efetuar o pagamento ou tenha algum problema na geração do boleto, sendo assim o perfil funcionário pode acionar um botão no qual o processo do cliente volta para a etapa **Pagamento.**

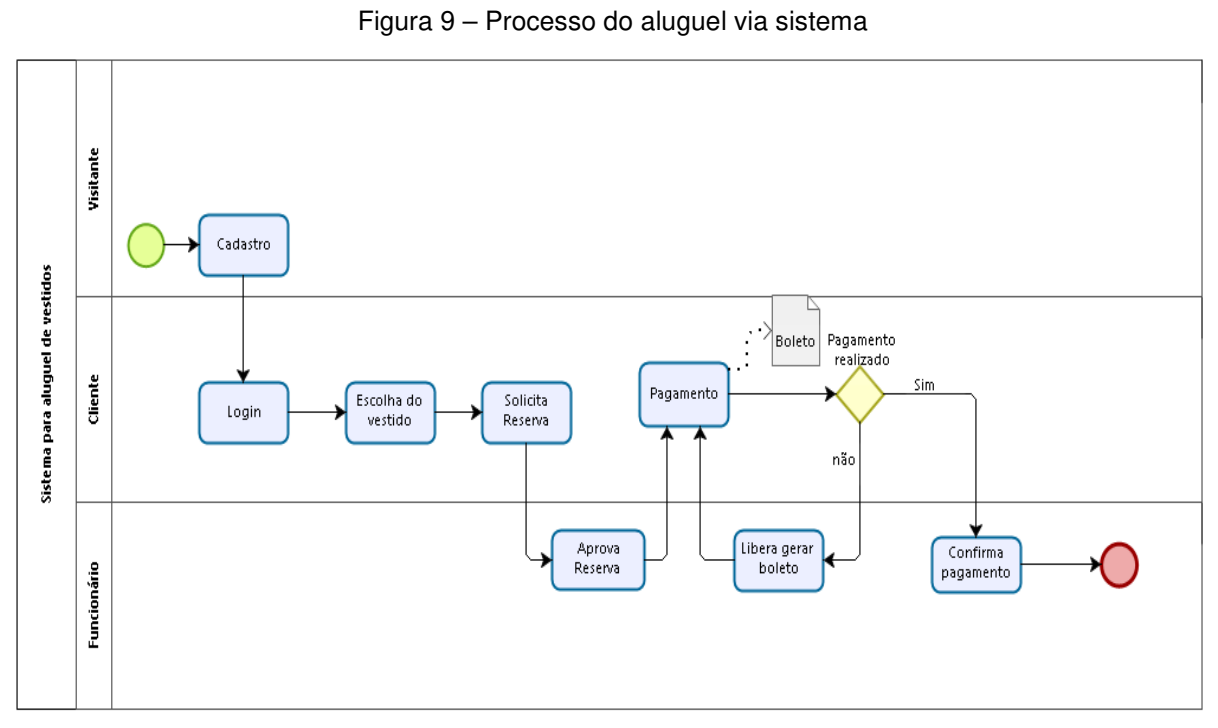

Fonte: Elaborado pelo autor (2019)

Na Figura 10 temos o diagrama de caso de uso do sistema, podendo analisar de forma geral as funções exercidas por cada perfil do sistema.

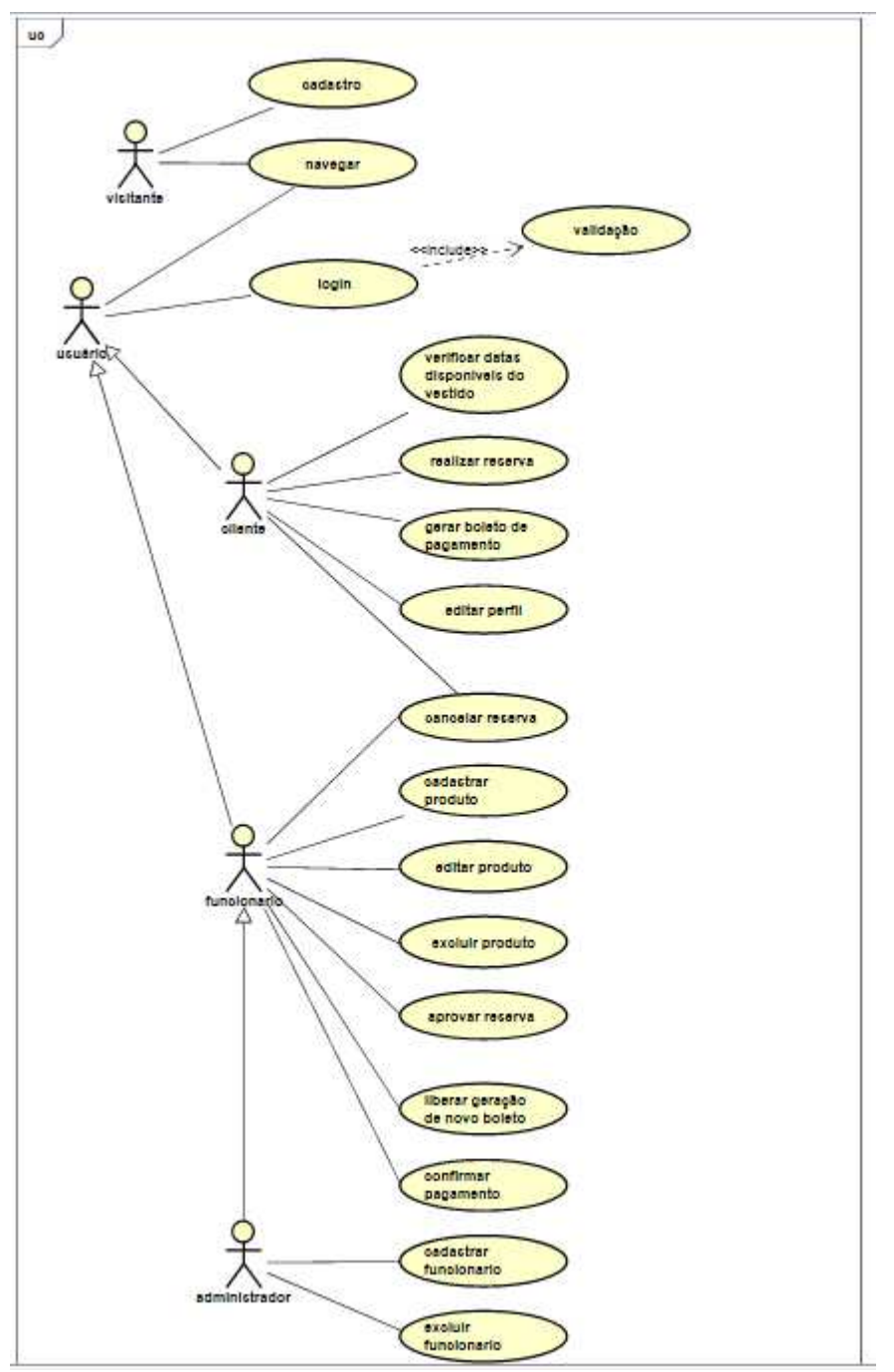

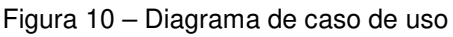

Fonte: Elaborado pelo autor (2019)

O modelo do diagrama de classe do sistema é apresentado na Figura 11 onde pode ser visto as tabelas e campos criados no banco de dados.

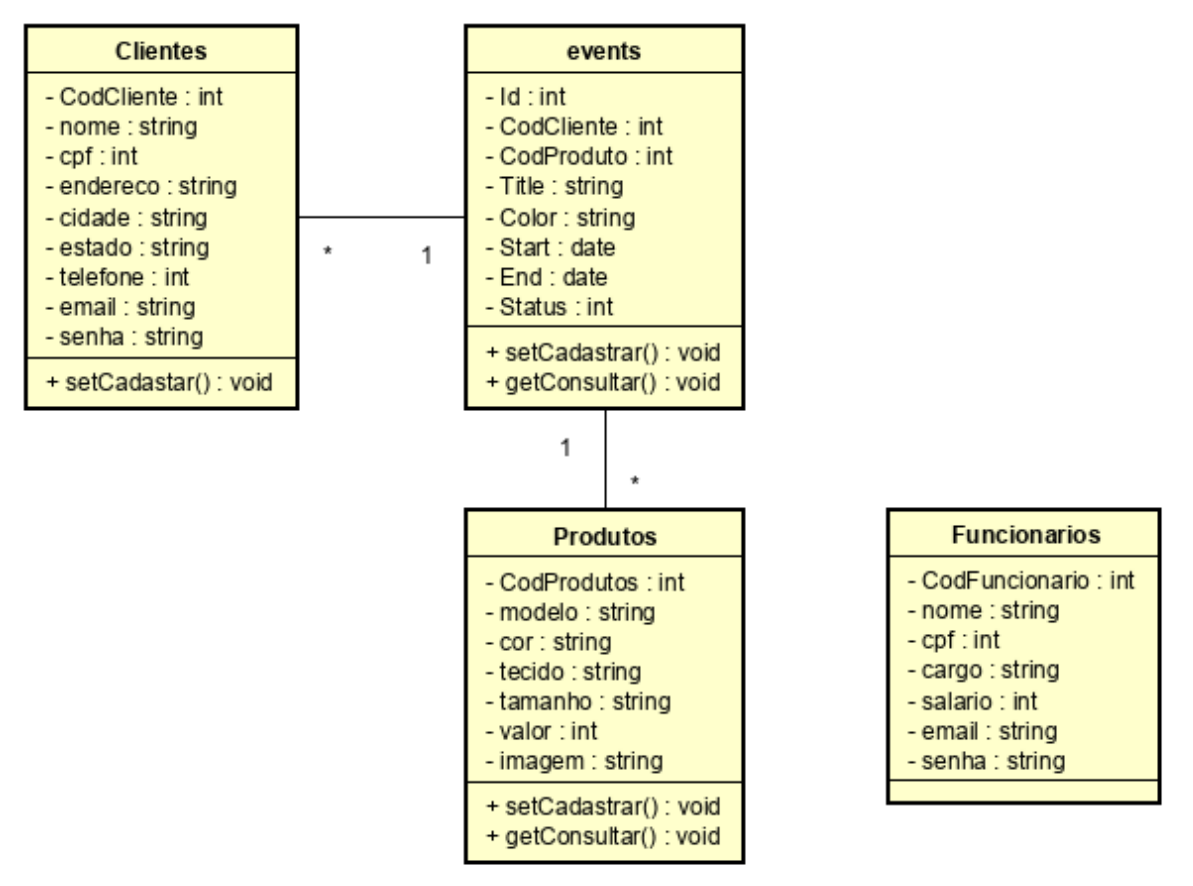

Figura 11 – Diagrama de classe

Fonte: Elaborado pelo autor (2019)

Com base nos modelos apresentados nas figuras anteriores, páginas de teste também chamados de protótipos, começaram a ser desenvolvidas com o objetivo de alcançar o melhor desempenho do sistema.

Vestidos Login

**Vestidos** 

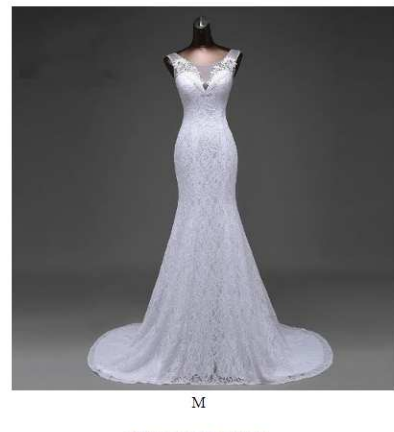

Noiva moda praia

Fonte: Elaborado pelo autor (2019)

A Figura 13 apresenta os códigos do primeiro protótipo em funcionamento, desse ponto foram feitas melhorias de desempenho, design e melhor fluxo para o processo do aluguel.

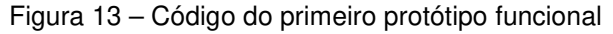

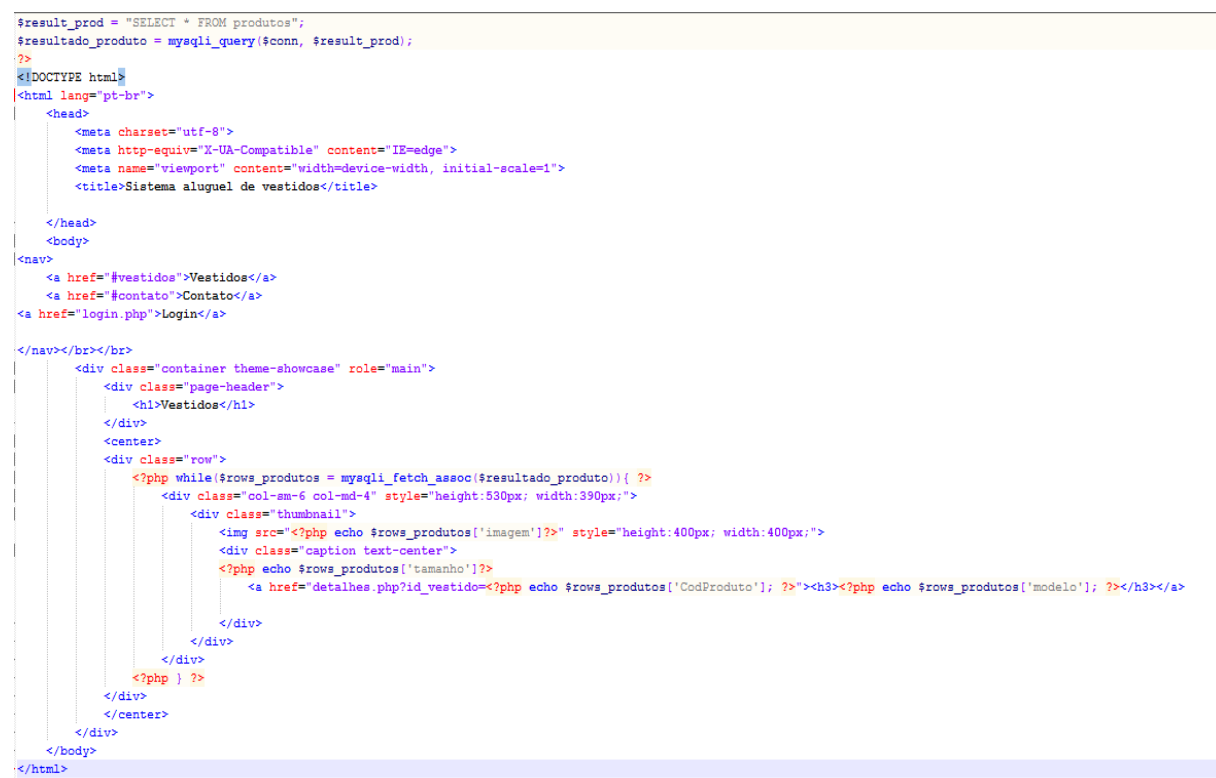

Fonte: Elaborado pelo autor (2019)

#### 4.2 FUNCIONAMENTO

Nessa seção é apresentada a ferramenta no formato tutorial, seguido dos códigos para a criação das páginas e funções do sistema.

4.2.1 Acesso ao sistema perfil visitante

 O acesso como visitante é o primeiro passo para a realização do aluguel e onde o usuário tem livre acesso ao conteúdo aberto do sistema. Essa página apresenta os modelos de vestido e o usuário pode acessar os detalhes dos que preferir, acima um menu para livre navegação.

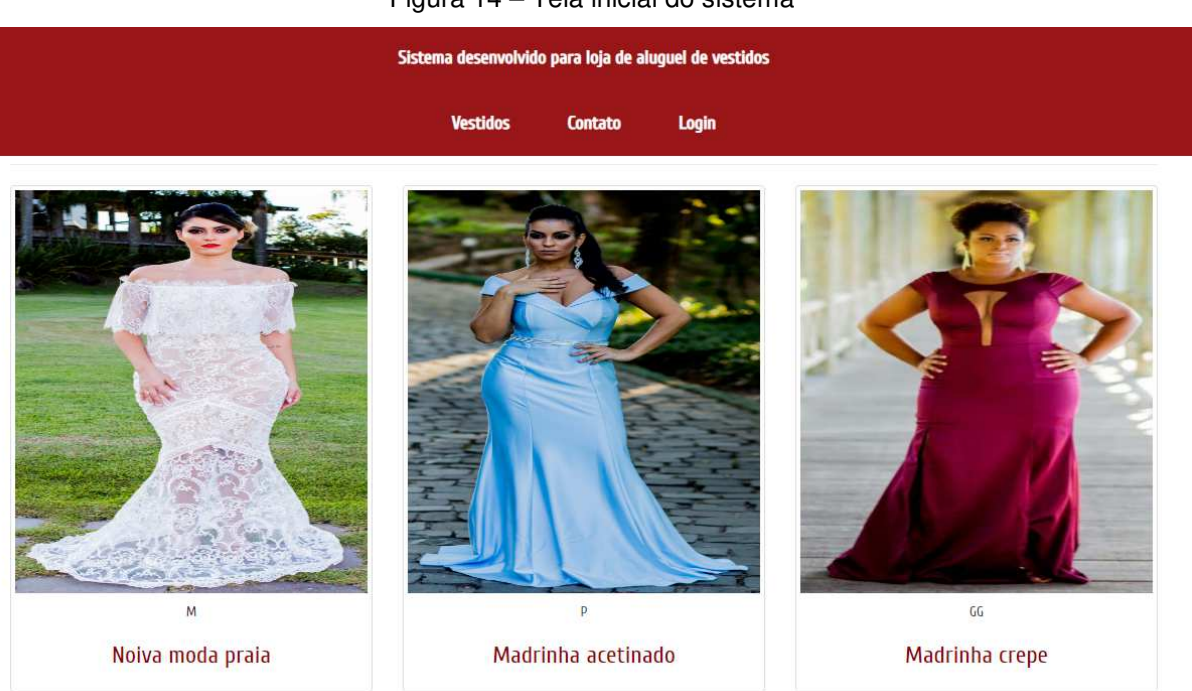

Figura 14 – Tela inicial do sistema

Fonte: Elaborado pelo autor (2019)

Os códigos para o desenvolvimento da página inicial, presentes na Figura 15, contam com uma busca no banco de dados onde são selecionados os modelos, a partir dessa busca é aplicada uma condição para apresentar os dados 'imagem', 'nome' e 'tamanho' de cada produto cadastrado na base de dados.

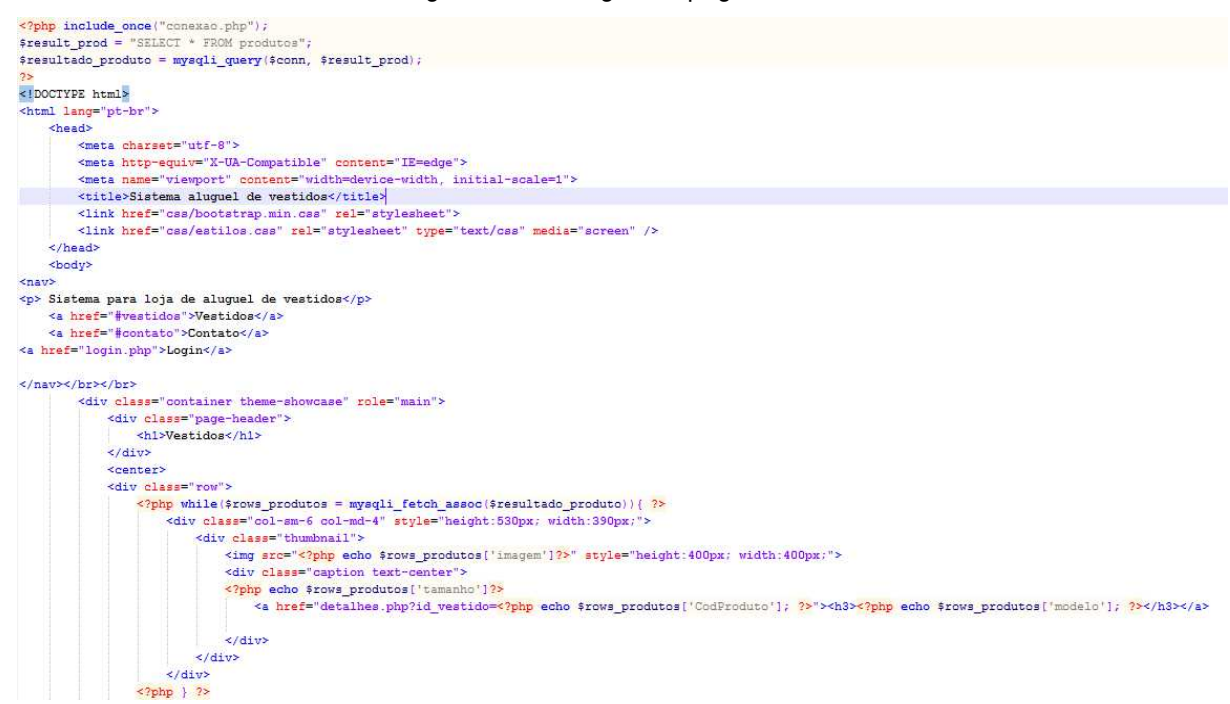

Fonte: Elaborado pelo autor (2019)

Acessando um modelo de vestido o visitante é direcionado para a página que contém a imagem, descrição e um calendário mostrando as datas já reservadas. Abaixo é apresentada uma mensagem para o visitante ser redirecionado a tela de login. Caso o visitante tenha interesse em efetuar uma reserva, ele deverá se cadastrar e realizar o login no sistema. A tela de login pode ser acessada através do link disponível abaixo do calendário do vestido ou no menu superior.

Figura 16 – Detalhes do vestido para visitante

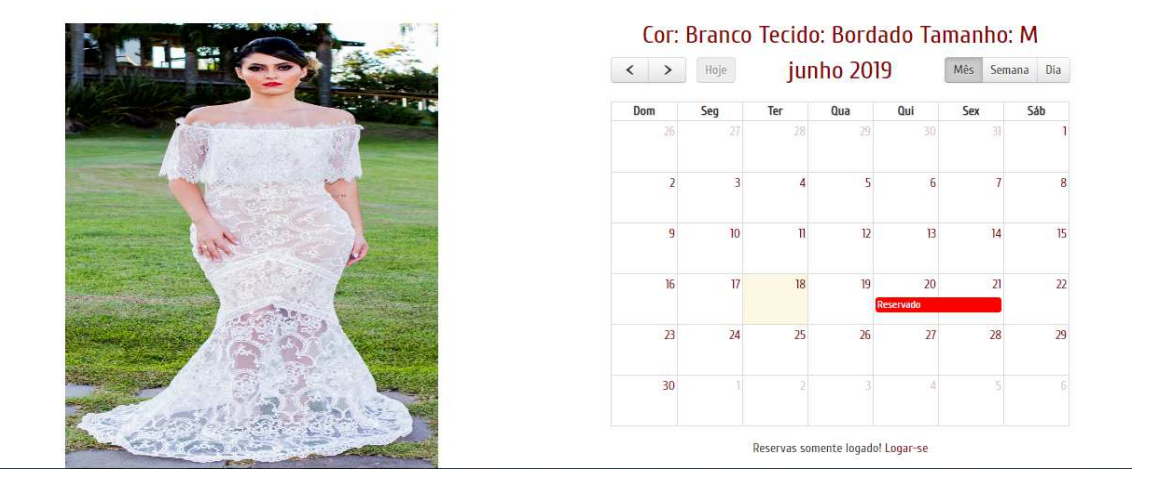

Noiva moda praia

Fonte: Elaborado pelo autor (2019)

Através de um 'GET' o código do vestido é enviado para a página onde os dados são verificados com a condição aplicada na consulta, sendo assim apresenta somente as reservas que foram aprovadas pelo perfil do funcionário.

Figura 17 – Códigos da página dos detalhes do modelo

```
<?php include_once("conexao.php");
$id_vestido = $_GET['id_vestido'];
$result_prod = "SELECT * FROM produtos WHERE CodProduto='$id_vestido'";
$result_res = "SELECT * FROM events WHERE CodProduto='$id_vestido'";
$resultado_produto = mysqli_query($conn, $result_prod);
$resultado_reserva = mysqli_query($conn, $result_res);
$rows_produtos = mysqli_fetch_assoc($resultado_produto);
$result_events = "SELECT * FROM events WHERE CodProduto='$id_vestido' && status='1'";
$resultado_events = mysqli_query($conn, $result_events);
2>
```
Fonte: Elaborado pelo autor (2019)

Sobre o calendário interativo, um Script realiza a função que cria a sua estrutura incluindo outras funções para visualizar as semanas, meses e anos. Ainda dentro do script, um código PHP fica responsável por apresentar os dados das reservas dentro do calendário em suas respectivas datas. Esse código é apresentado na Figura 18.

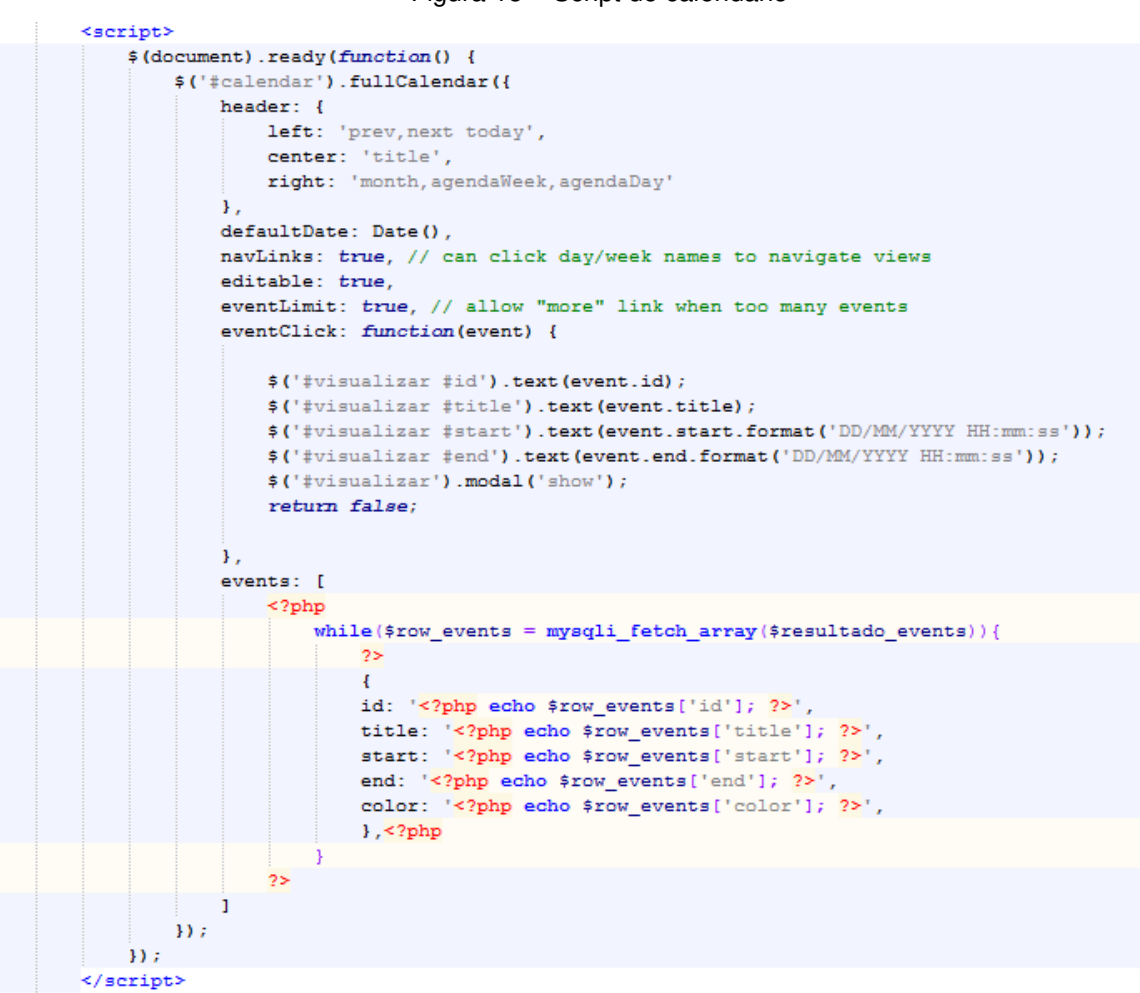

Fonte: Elaborado pelo autor (2019)

Na Figura 19 temos os códigos onde é apresentado os detalhes do vestido selecionado como; modelo, imagem, cor, tecido e tamanho. Ainda na figura, temos uma TAG responsável por apresentar visualmente o calendário com as datas das reservas.

Figura 19 – Código para apresentar os detalhes do vestido e calendário. <h1 align="center"><?php echo \$rows\_produtos['modelo']; ?></h1>

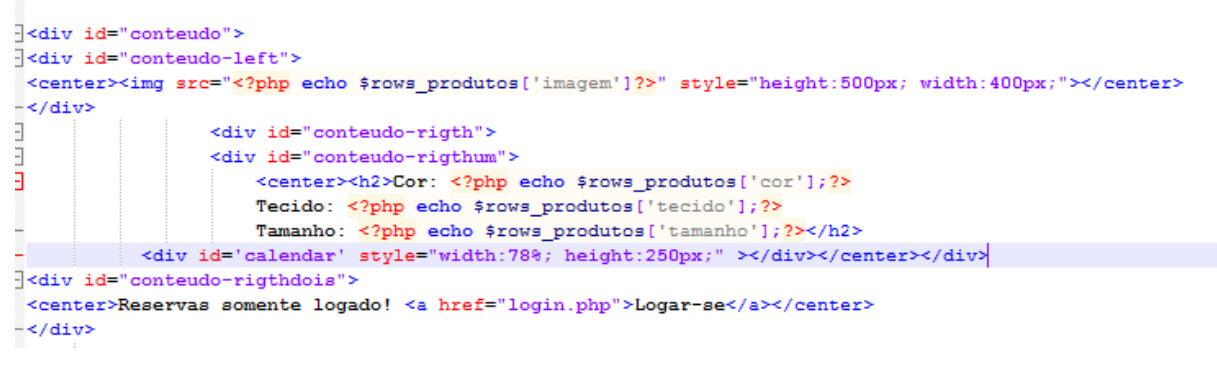

Fonte: Elaborado pelo autor (2019)

Caso o usuário não tenha um cadastro ele pode acessar o formulário no link "AQUI" conforme a Figura 20.

Figura 20 – Tela de login

**√Logar-se**  $\Sigma$  E-mail: **a** Senha **Entrar** Para acessar faça o login ou cadastre-se AQUI

Fonte: Elaborado pelo autor (2019)

O formulário apresentado deve ser preenchido com os dados pessoais do visitante, sendo todos os campos obrigatórios; Nome, CPF, endereço, cidade, estado, telefone para contato, e-mail (que será utilizado para acessar o sistema) e senha

Figura 21 – Tela de cadastro

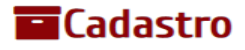

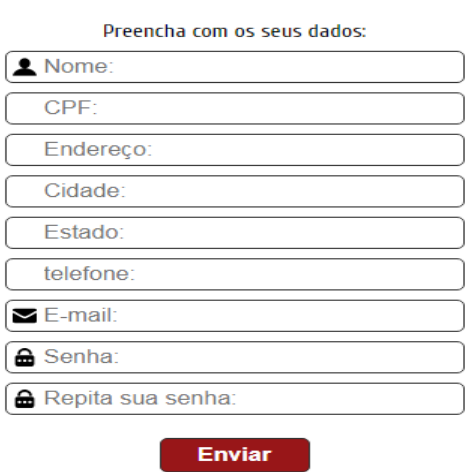

Fonte: Elaborado pelo autor (2019)

Após o preenchimento do formulário apresentado na Figura 21 o mesmo envia os campos preenchidos para a página que fica responsável pela inclusão de novos clientes.

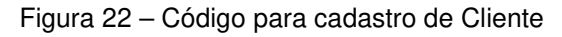

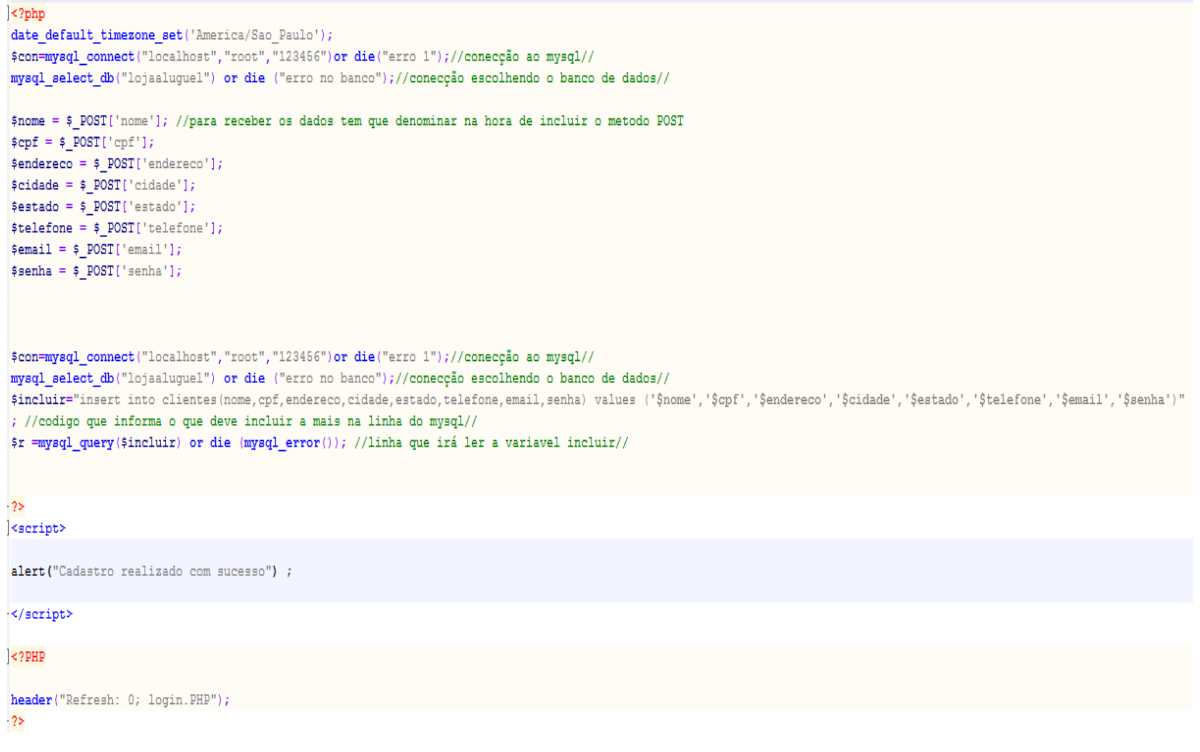

Fonte: Elaborado pelo autor (2019)

Com os dados cadastrados com sucesso uma mensagem é apresentada na tela e o visitante é redirecionado a tela de login. A Figura 23 exibe o código responsável por fazer verificação e validação dados para login, todos os usuários são verificados com a mesma lógica.

Figura 23 – Códigos para validação do usuário

```
<?php
date default timezone set ('America/Sao Paulo');
date_default_timezone_set('America/Sao_Paulo');<br>$email=$_POST['email'];<br>$senha=$_POST['senha'];//captura a senha que vem do post
$r=mysql_query($consulta) or die ("erro1");//converter para string tudo digitado em consulta//
if (mysql_num_rows($r)==1){//diz que login e senha foram encontrados acessa o local do site ou da erro
sension\_start();
session name("secreta2");
$ SESSION['validacao']
$ SESSION['email']=$email;
header("Location: secreta2.php");//apartir do ? para puxar modo get//
\}else\{echo "login ou senha errados";
š.
\langle?php
date_default_timezone_set('America/Sao_Paulo');
$email=$_POST['email'];
.<br>$consulta="select email, senha from funcionarios where email='$email' and senha='$senha'";//consulta para validar e login senha//
$r=mysql_query($consulta) or die ("errol");//converter para string tudo digitado em consulta//
if (mysql_num_rows($r) == 1) {//diz que login e senha foram encontrados acessa o local do site ou da erro
session start();
session_name("secretal");<br>$_SESSION['validacao']=1;
$ SESSION['email']=$email;
//$altera="update funcionarios set status='on' where login='$login'";
//$r=mysql_query($altera) or die("erro");
header("Location:secretal.php");//apartir do ? para puxar modo get//
\text{leles}echo "login ou senha errados";
\frac{1}{2}
```

```
Fonte: Elaborado pelo autor (2019)
```
#### 4.2.2 Acesso ao sistema perfil cliente

Entrando no sistema com um perfil Cliente, o usuário é redirecionado para a tela onde todos os vestidos são apresentados. Uma variável fica responsável por armazenar o código do usuário logado. O menu superior fica disponível com links para gerenciar os dados de cadastro, as reservas realizadas e sair do sistema. Para realizar a solicitação da reserva o usuário pode selecionar o modelo ou o botão reservar. Selecionando o vestido uma variável fica responsável por armazenar o código do modelo. No modelo selecionado o botão de reserva fica disponível.

# Figura 24 – Tela de informações e reserva do vestido Noiva moda praia

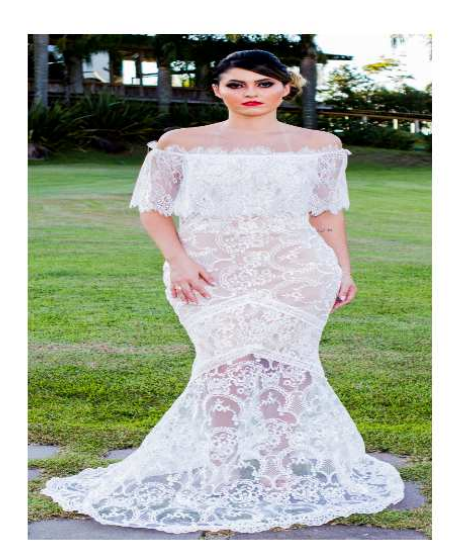

Fonte: Elaborado pelo autor (2019)

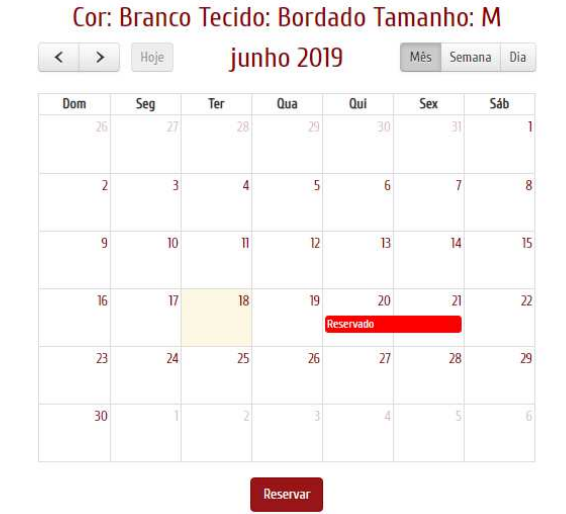

Ao verificar os dados do vestido e datas disponíveis o Cliente clica em reservar e um formulário com os campos de data de retirada e entrega do vestido é apresentado.

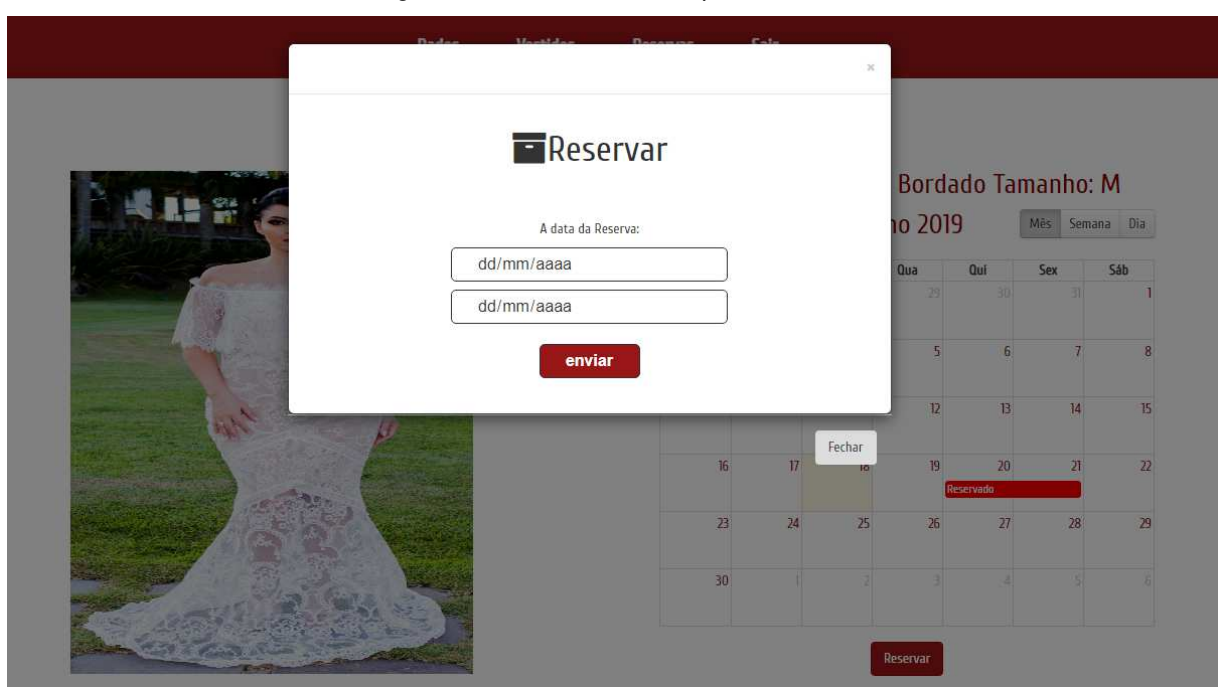

Figura 25 – Tela formulário para reserva

Fonte: Elaborado pelo autor (2019)

Para a apresentação do formulário sobre a página atual foi codificado a função modal. Essa função é acionada através do botão 'Reservar'.

```
Figura 26 – Códigos para modal do formulário
```

```
\leftarrow -- Modal -->
<div class="modal fade" id="modal" tabindex="-1" role="dialog" aria-labelledby="ModalLabel" aria-hidden="true">
 <div class="modal-dialog" role="document">
   <div class="modal-content">
     <div class="modal-header">
       <span aria-hidden="true">6times;</span>
       </button>
     </div>
     <div class="modal-body">
<div id="campos">
       <h1><i class="fa fa-archive"></i>Reservar</h1> </br></br>
           <form id="form1" name="form1" method="post" action="incluir_reser.php?id_vestido=<?php echo $rows_produtos['CodProduto']; ?>Susuario=<?php echo $rows_usuario
           ['CodCliente']; ?>">
          A data da Reserva:
          <label for="empres">Data do emprestimo:</label>
          <input type="Date" name="empres" id="empres"
          placeholder="Emprestimo:" required />
           <label for="devol">Data da devolução:</label>
           <input type="Date" name="devol" id="devol"
          placeholder="Devolução:" required />
           <input type="submit" id="enviar" name="enviar" value="enviar" />
           </form>
\frac{2}{\sqrt{2}}
```
Fonte: Elaborado pelo autor (2019)

Após os dados serem preenchidos o formulário aciona a página que inclui as reservas. As datas escolhidas se juntam as variáveis responsáveis por armazenar o código do cliente e produto, o método GET é quem busca o resultado dessas variáveis.

Figura 27 – Códigos para incluir reserva

 $\mathtt{php}</math$ session start(); session\_name('secreta2');  $\label{eq:ad4} \begin{array}{lll} \texttt{date\_default\_timezone\_set('America/Sao\_Paulo');} \\ \texttt{\$con=mysq\_connect("localhost", "root", "123456") or die("error 1"); // \\ \texttt{con=origal\_connect("localhost", "root", "123456") or die("error 1"); // \\ \texttt{con=origal\_count} \end{array}$ mysql\_select\_db("lojaaluguel") or die ("erro no banco");//conecção escolhendo o banco de dados// \$cliente = \$ GET['usuario']; svestido = \$\_GET['id\_vestido']; //para receber os dados tem que denominar na hora de incluir o metodo POST \$con=mysql\_connect("localhost","root","123456")or die("erro 1");//conecção ao mysql//<br>mysql\_select\_db("lojaaluguel") or die ("erro no banco");//conecção escolhendo o banco de dados//<br>\$incluir="insert into events(CodProduto na linha do mysql//  $\mathfrak{sr}$  =mysql\_query(\$incluir) or die (mysql\_error()); //linha que irá ler a variavel incluir// seript> alert ("Pré-reserva realizada com sucesso") ;  $\langle$ /script>  $\leq$  ? PHP header("Refresh: 0; reservas.PHP");  $\cdot$  2>

Fonte: Elaborado pelo autor (2019)

Após a solicitação ser enviada, uma mensagem é apresentada na tela do cliente que é automaticamente redirecionado para a página onde as suas reservas são apresentadas.

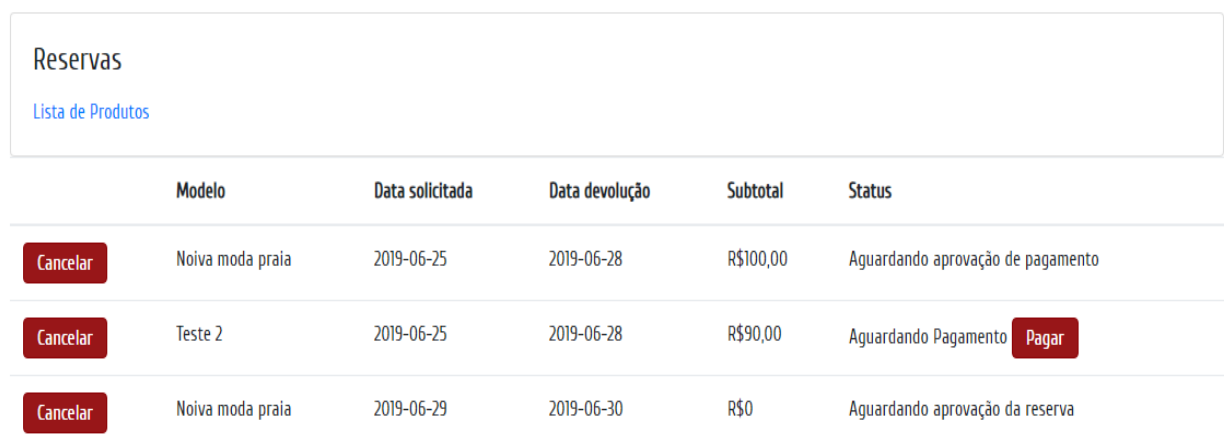

Figura 28 – Tela de reservas

Fonte: Elaborado pelo autor (2019)

O campo status indicado na Figura 28 é alterado conforme o número vinculado ao seu campo na base de dados. Sendo eles:

- STATUS 0 Aguardando aprovação da reserva, a solicitação inicia-se com esse status;
- STATUS 1 A reserva foi aprovada pelo funcionário ou administrador e libera o botão pagar que gera o boleto e muda o status para 2.
- STATUS 2 Indica que o pagamento deve ser confirmado pelo usuário funcionário ou administrador.
- STATUS 3 Os respectivos usuários indicam que o pagamento está confirmado após verificar a quitação do boleto.

A página que apresenta as reservas do Cliente logado é executada através de uma variável que busca as identificações do usuário e dos modelos reservados conforme a Figura 29.

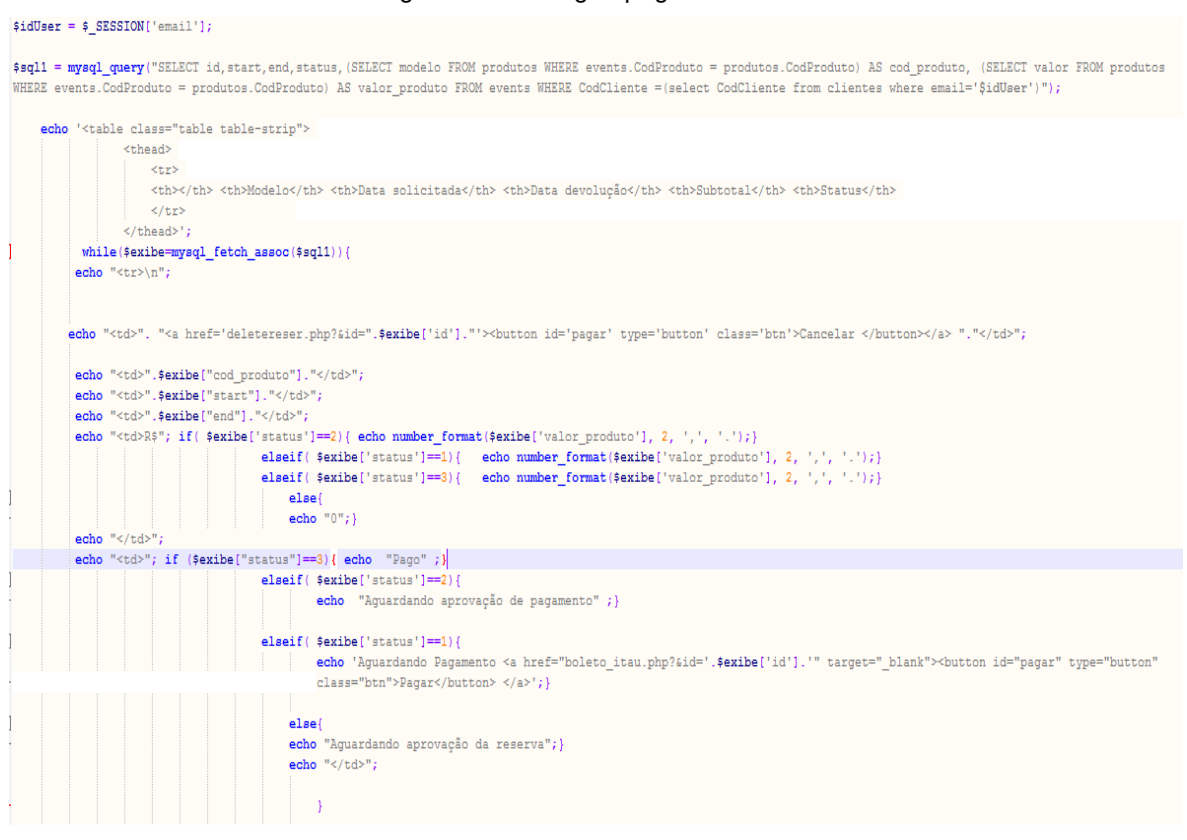

Figura 29 – Códigos página de reservas

Fonte: Elaborado pelo autor (2019)

O Cliente poderá atualizar seus dados cadastrados caso necessário, acessando o link no menu onde apresenta o nome do usuário conforme a Figura 30.

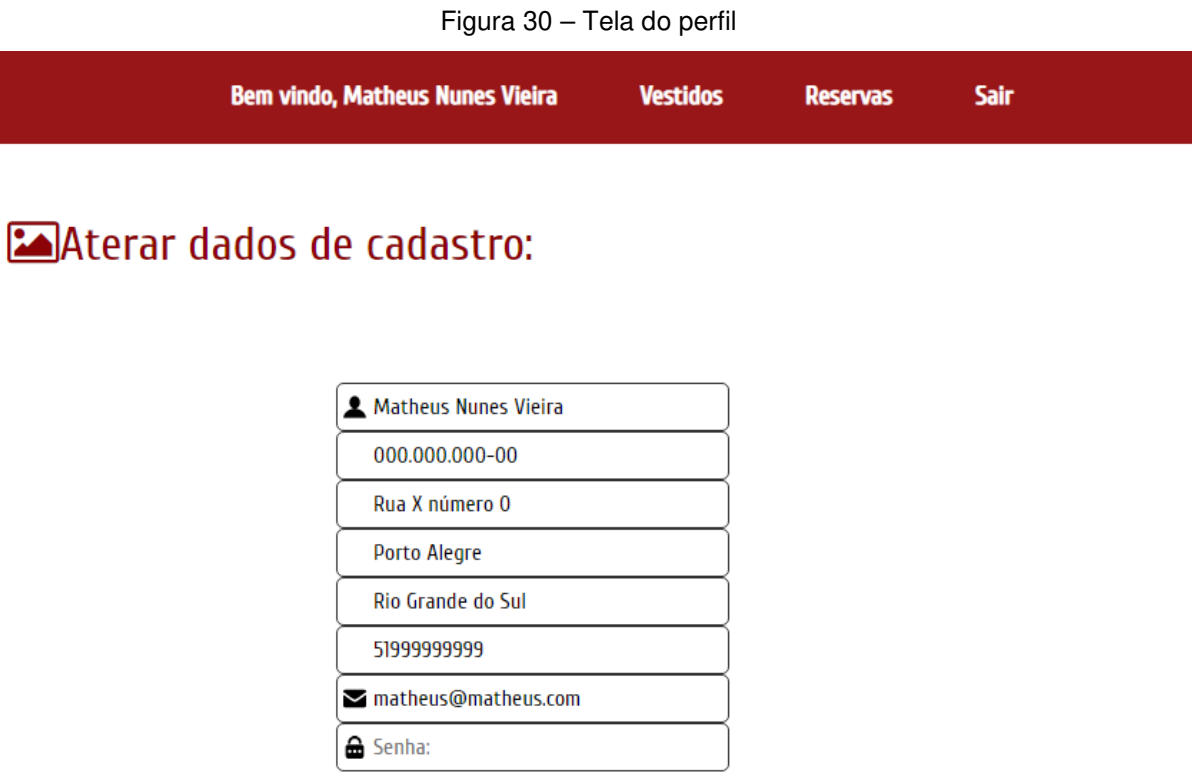

Fonte: Elaborado pelo autor (2019)

enviar

A página do perfil do usuário consiste basicamente na mesma função executada para a página das reservas, buscando os dados pessoais no banco de dados. Sendo assim os campos são preenchidos automaticamente com os dados do Cliente logado.

Figura 31 – Códigos da página para gerenciar perfil

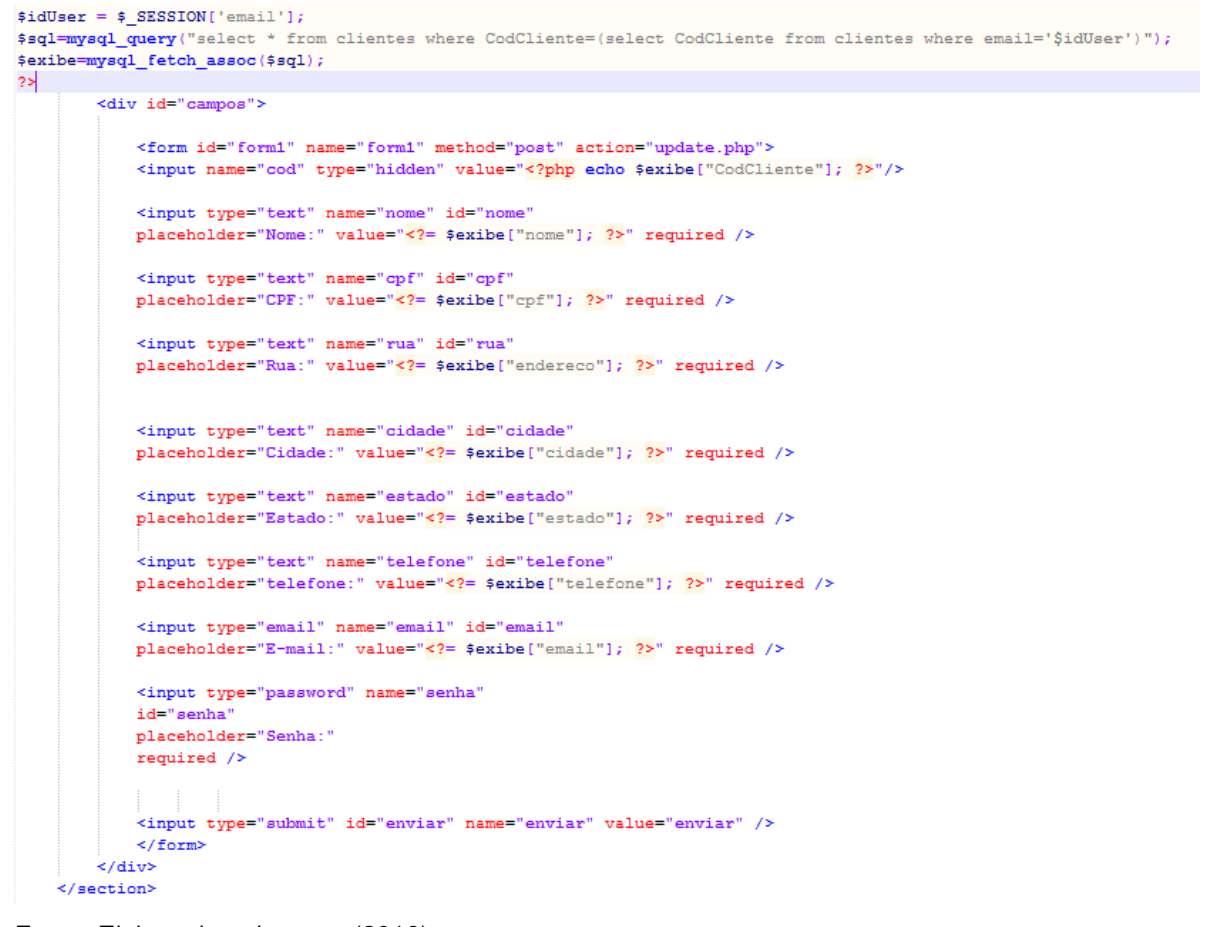

Fonte: Elaborado pelo autor (2019)

#### 4.2.3 Acesso ao sistema perfil funcionário

Esse usuário é responsável por gerenciar as reservas e os produtos, no processo do aluguel, controla a aprovação das reservas e pagamentos, podendo liberar a geração de um novo boleto para o cliente caso necessário. Ao acessar o sistema com um perfil Funcionário, o usuário é levado para o painel onde ele pode cadastrar os produtos preenchendo o formulário apresentado na Figura 32.

Figura 32 – Formulário de cadastro de vestidos

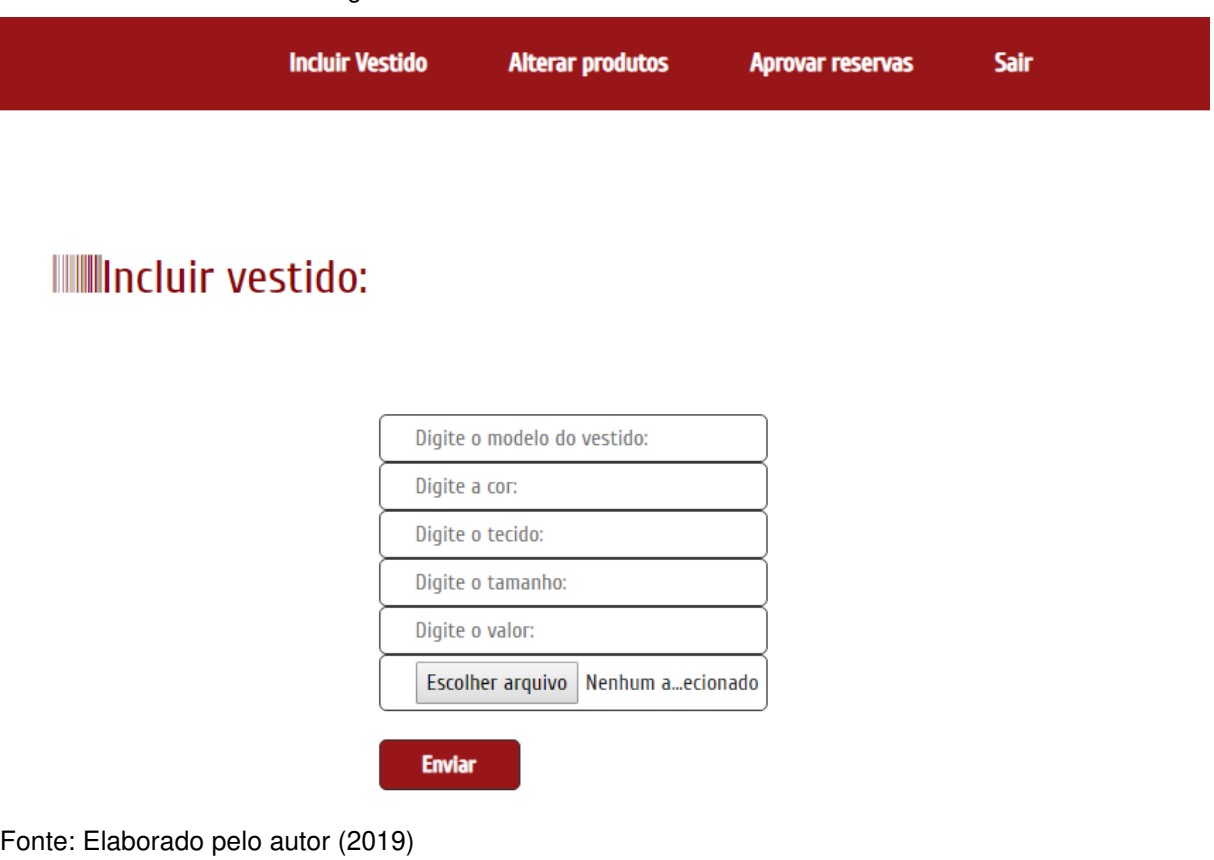

Ao ser preenchido o formulário leva para a página onde há uma conexão com o banco de dados e imagem vinculada ao produto será direcionada para uma pasta pré-definida. A Figura 33 apresenta a codificação que foi utilizada para direcionar a imagem para a pasta e em seguida armazenar os dados para o banco de dados.

#### 43

Figura 33 – Códigos para incluir produto

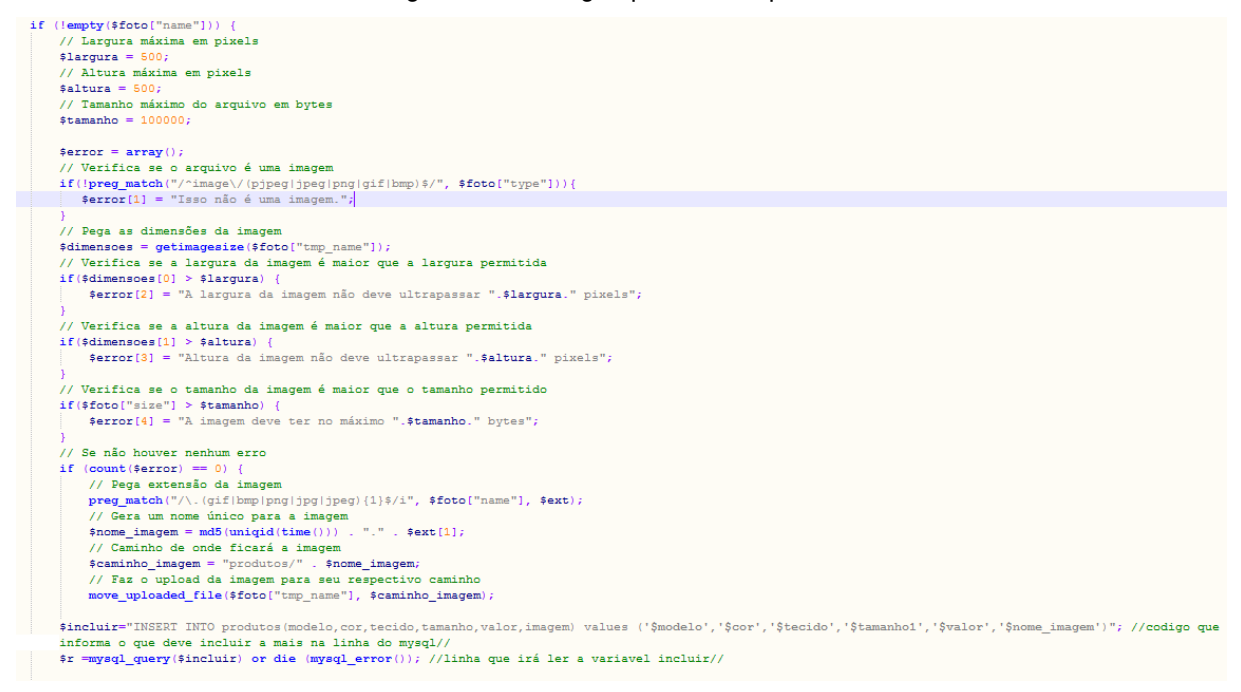

Fonte: Elaborado pelo autor (2019)

Todos os vestidos da loja ficam apresentados em formato de tabela, conforme a Figura 34, onde o funcionário pode alterar ou excluir. Se for a intenção alterar será levado para a página preenchida com os dados atuais, podendo modificar e salvar no banco de dados.

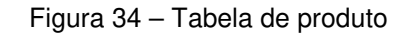

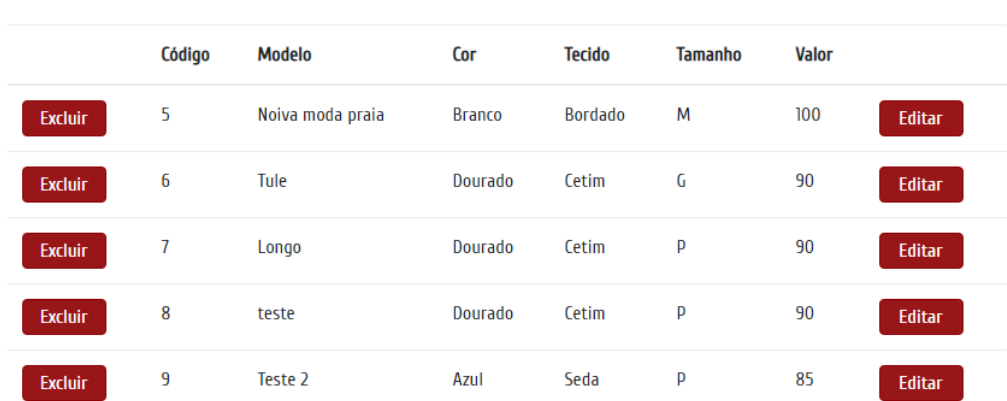

## **ILLAterar o produto:**

Fonte: Elaborado pelo autor (2019)

Para a apresentação da tabela com os produtos da loja uma seleção de todos os dados registrados no banco é exibida por ordem de cadastro, o código é apresentado na Figura 35.

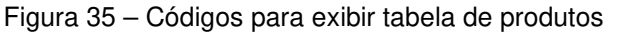

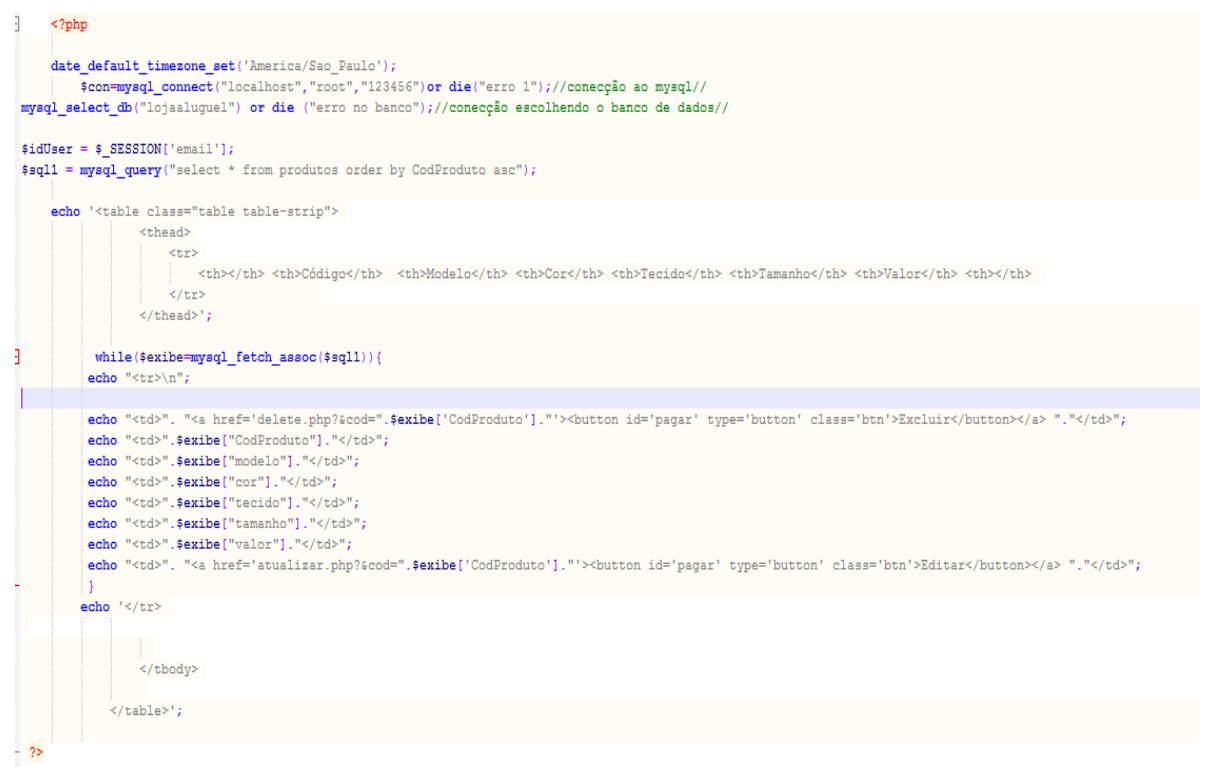

Fonte: Elaborado pelo autor (2019)

O perfil funcionário poderá também aprovar as reservas através de uma tabela que se altera conforme o status de cada reserva. Além desta confirmação o funcionário também pode liberar a geração de um novo boleto, fazendo com que o status da reserva mude para 1, ou confirmar o pagamento, mudando o status para 3.

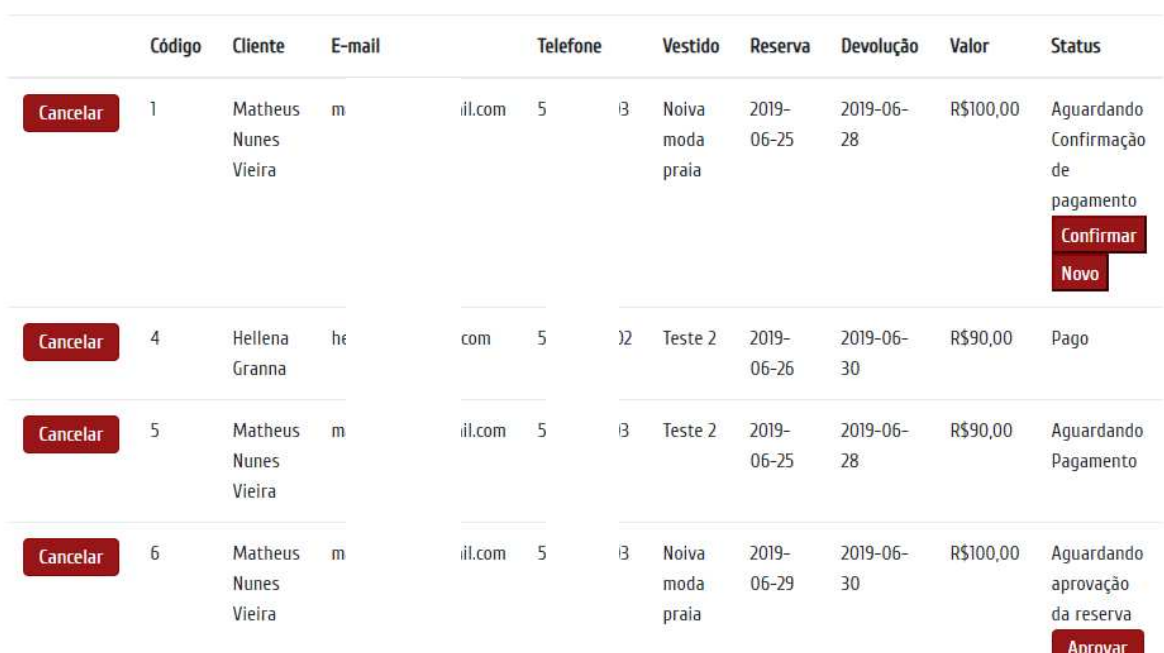

Figura 36 – Tabela para aprovação de reservas (dados pessoais apagados na imagem)

# **IIIAprovar Reservas:**

Fonte: Elaborado pelo autor (2019)

O campo status indicado na Figura 36 é alterado conforme o número vinculado ao seu campo na base de dados. Sendo eles:

- STATUS 0 Aguardando aprovação da reserva, onde o funcionário ou administrador pode aprovar a reserva;
- STATUS 1 Aguardando a quitação do boleto gerado.
- STATUS 2 Onde o usuário pode gerar novo boleto caso necessário ou confirmar a quitação do boleto.
- STATUS 3 O status 3 indica a finalização do processo e a confirmação da locação do vestido.

4.2.4 Acesso ao sistema como Administrador

Ao acessar com um perfil administrador, o usuário é redirecionado para o painel com controle total do sistema, podendo fazer todas as alterações e especificações como o perfil do funcionário e além disso incluir novos perfis de funcionários.

Figura 37 – Formulário de cadastro de funcionário

# **IIII**ncluir funcionário:

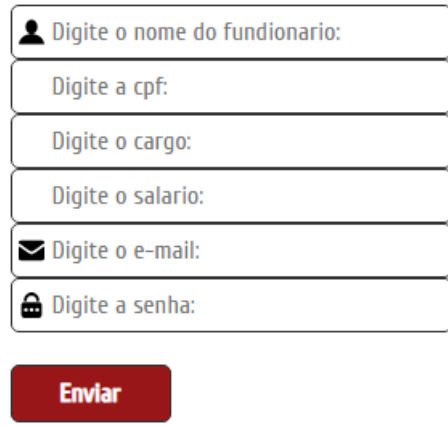

Fonte: Elaborado pelo autor (2019)

Após o preenchimento do formulário apresentado na Figura 37 o mesmo envia os campos para a página que vai incluir os novos funcionários no banco de dados.

#### Figura 38 – Código para incluir funcionário

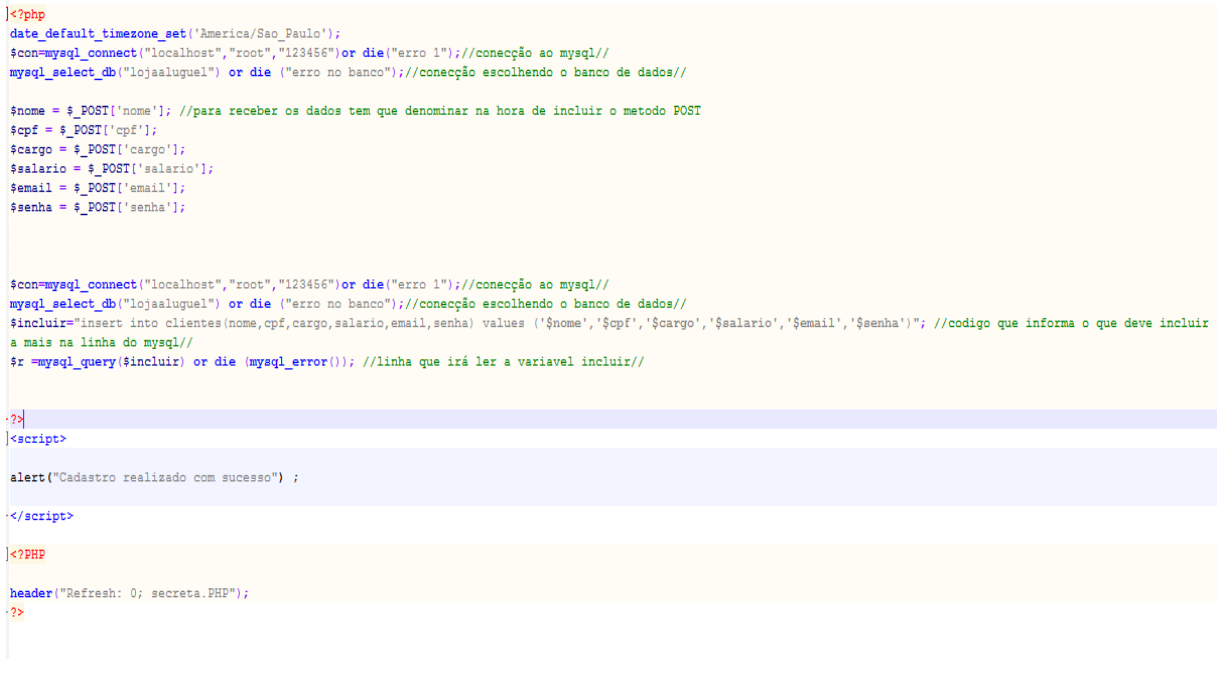

Fonte: Elaborado pelo autor (2019)

Os códigos para a exclusão das reservas são apresentados na Figura 39, foi usado a mesma lógica para a exclusão de funcionários e clientes disponível no painel de administrador.

#### Figura 39 – Código para excluir eventos

```
\leq?php
date_default_timezone_set('America/Sao_Paulo');
$con=mysql_connect("localhost","root","123456") or die("erro 1");//conecção ao mysql//
mysql select db ("lojaaluquel") or die ("erro no banco");//conecção escolhendo o banco de dados//
$id=$_GET["id"];
if (mysql_query ("delete from events where id='$id'")) {
25<script>
alert ("Cancelamento de pré-reserva realizada com sucesso") ;
\langle/script>
< 2 PHP
header("Refresh: 0; secretal.PHP");
leecho mysql_error();
٠ï
2\overline{z}
```
Fonte: Elaborado pelo autor (2019)

#### **5 RESULTADOS**

Os Cenários descritos abaixo foram validados através uma entrevista com sete voluntários que já realizaram aluguéis de vestidos para eventos em uma loja física e realizaram também compras em E-commerce de produtos variados. O sistema foi disponibilizado para mulheres de 20 a 40 anos que moram em Porto Alegre realizarem uma reserva do vestido preferido, através de um Notebook Dell Inspiron I15-3567-A10P com Intel Core i3 6ª geração e 4GB de RAM. Relatando toda sua experiência como usuário na entrevista aplicada após o uso da ferramenta.

Cenário 01 – Neste cenário, foi avaliado os feedbacks dos entrevistados sobre a usabilidade do sistema. Na questão onde o usuário deveria avaliar sua experiência com a ferramenta, o nível de aprovação é considerado alto, segundo a Figura 40.

Figura 40 – Nível de satisfação

Em uma escala sendo 1 Muito ruim e 5 Muito boa, como você classifica n a sua experiência com a ferramenta?

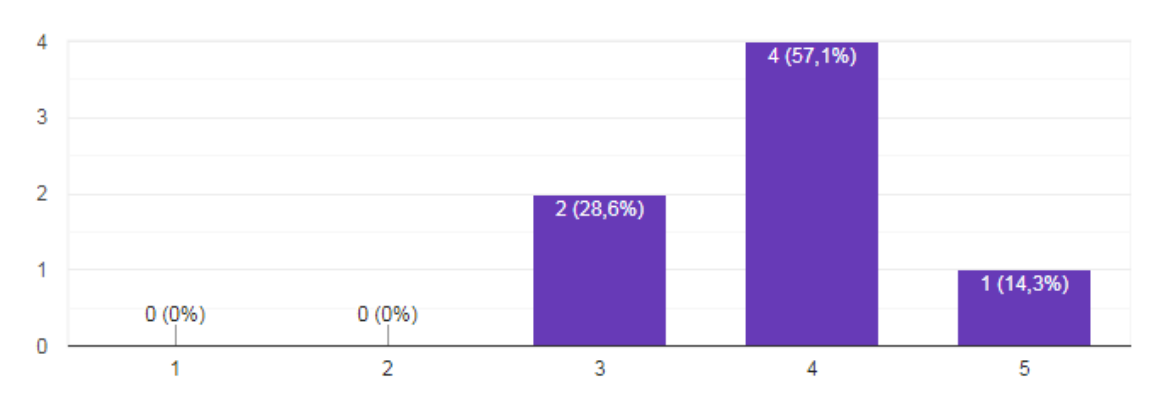

7 respostas

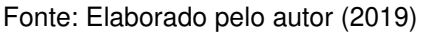

Dois usuários relataram falhas na execução do sistema, os mesmos descreveram os seguintes problemas:

- "No momento da reserva a tela apresentou um bug, ou seja, ficou desconfigurada";
- "Planejamento da interatividade do sistema".

O primeiro erro foi devido a uma falha de comunicação com o servidor local, tendo em vista que o ideal é estar em um dedicado, melhorias serão aplicadas. A segunda falha pode ser resolvida com melhor estruturação do sistema.

Sendo considerado também o campo onde o usuário poderia relatar possíveis melhorias, as sugestões apresentadas foram as seguintes:

- "Apresentar mais modelos como amostragem";
- "O próprio calendário que demonstra as datas reservadas, poderia ser usado para que com apenas um clique, possa ser selecionado a nova reserva".
- "Ao invés de selecionar um vestido, selecionar a data de reserva e diante disso, mostrar os vestidos disponíveis. O mesmo por tamanho";
- "Faltou medidas em cada tamanho";
- "Possibilidade de pagamento com cartão de crédito";
- "O sistema ficou um pouco confuso, mas acredito que com mais dinamismo pode ser uma ferramenta melhor que o processo manual";
- "Planejamento";
- "Mais detalhes de tecido e medidas em que o vestido se ajusta".

Cenário 02 – Esse cenário visa validar o tempo que o consumidor leva para realizar a reserva do vestido online e em uma loja física. Tendo em vista os resultados levantados na pesquisa exploratória, onde os entrevistados responderam as questões apresentadas nas Figura 41 e Figura 42.

Figura 41 – Visitas necessárias

Quantas visitas foram necessárias para a realização do aluguel do vestido?

20 respostas

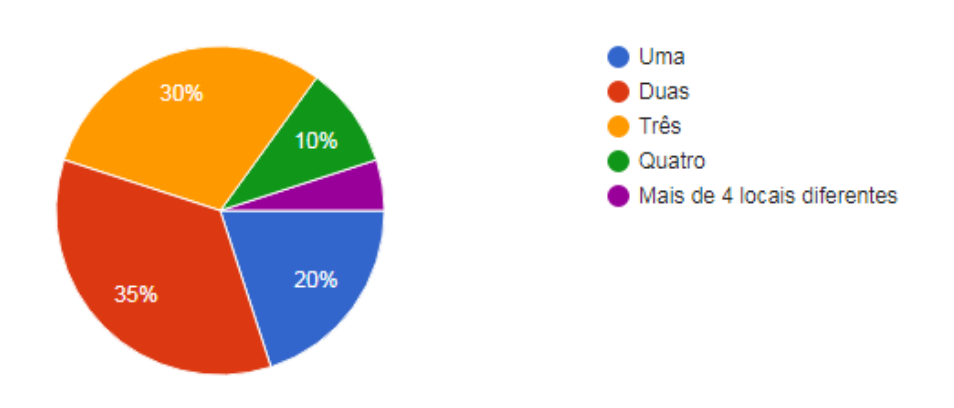

Fonte: Elaborado pelo autor (2019)

Além da quantidade de visitas que foram necessárias para realizar o aluguel, foram levantadas médias de tempo em que o cliente permaneceu nessas visitas.

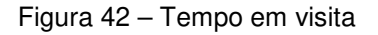

Em média, quanto tempo costuma gastar em cada visita realizada? 20 respostas

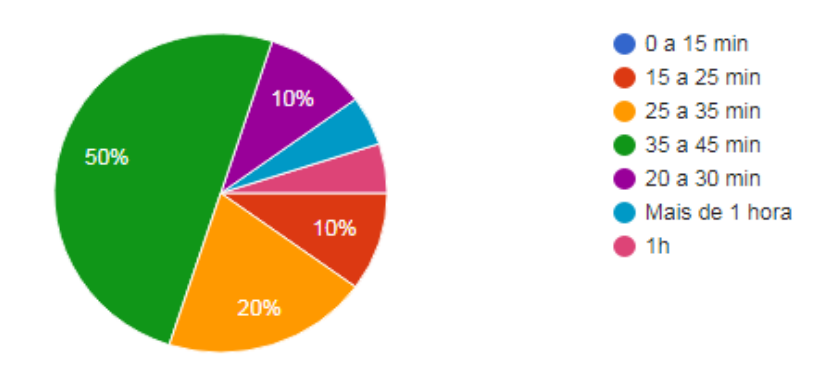

51

 Levando em consideração os dados levantados nas questões da pesquisa exploratória, o questionário aplicado a experiência do usuário buscou através de uma questão para comparar a preferência por cada tipo de serviço.

## Figura 43 – Opinião sobre otimização do tempo

Comparando o serviço em uma loja física e processo online, qual você acredita otimizar melhor o seu tempo?

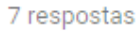

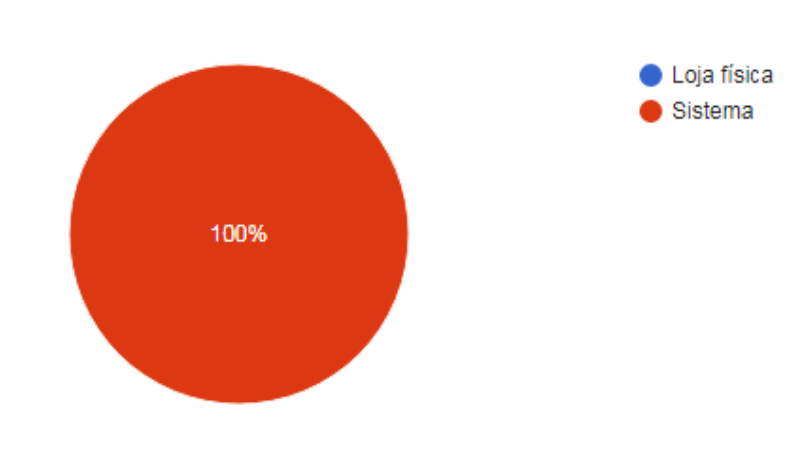

Fonte: Elaborado pelo autor (2019)

Cenário 03 – Esse cenário tem o objetivo comparar a preferência entre o processo físico e o processo online. Com base nas respostas obtidas no formulário, os entrevistados optaram a maioria pelo serviço online.

Figura 44 – Preferência entre sistema ou loja física

Considerando que melhorias serão aplicadas na ferramenta, após os feedback's levantados nessa pesquisa, você optaria por utilizar o processo online ou o serviço em uma loja física?

7 respostas

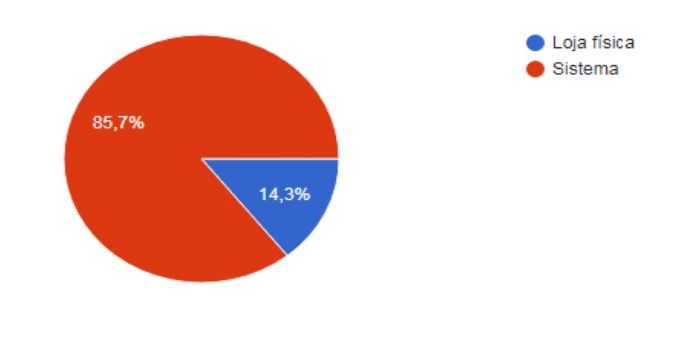

#### **6 CONCLUSÃO**

Analisando os dados coletados das entrevistas realizadas sobre a experiência do usuário e a pesquisa exploratória que consta na metodologia, podemos concluir que o sistema criado obteve aceitações positivas entre os consumidores das lojas de aluguéis de vestidos. Na etapa das pesquisas esperava-se maior participação do público alvo, devido ao sistema ser somente em um servidor local, dificultou a divulgação da pesquisa de experiência, pois é de suma importância a opinião sobre os requisitos e expectativas de futuros consumidores para o aperfeiçoamento do sistema.

Durante o seu desenvolvimento, foram consideradas complexas algumas atividades devido à falta de um planejamento inicial, principalmente na criação da logística para as reservas dos vestidos e melhorar na interatividade do calendário sendo uma das principais funcionalidades do sistema. Após uma reestruturação, o projeto delimitou-se a uma logística especifica, onde a empresa leva o vestido até o seu cliente e deixa de idealizar uma loja física, tendo em vista que todas as visitas de entrega, ajustes e devolução do vestido, devem ser realizados pela empresa e assim utilizar o sistema como uma ferramenta para se diferenciar no mercado.

Os objetivos do projeto foram alcançados de acordo com o relato dos entrevistados que em sua maioria afirmaram perceber a economia de tempo que o sistema proporciona e optam pelo uso da ferramenta. Levando em consideração as sugestões dos entrevistados e realizando as melhorias propostas por eles, o sistema tem grandes possibilidades de otimizar o processo do aluguel de vestido no formato de empresa indicado.

## **7 CRONOGRAMA**

O projeto foi realizado dentro dos prazos apresentados na tabela abaixo, sendo realizadas somente duas entregas para revisão, onde foram elencados ajustes.

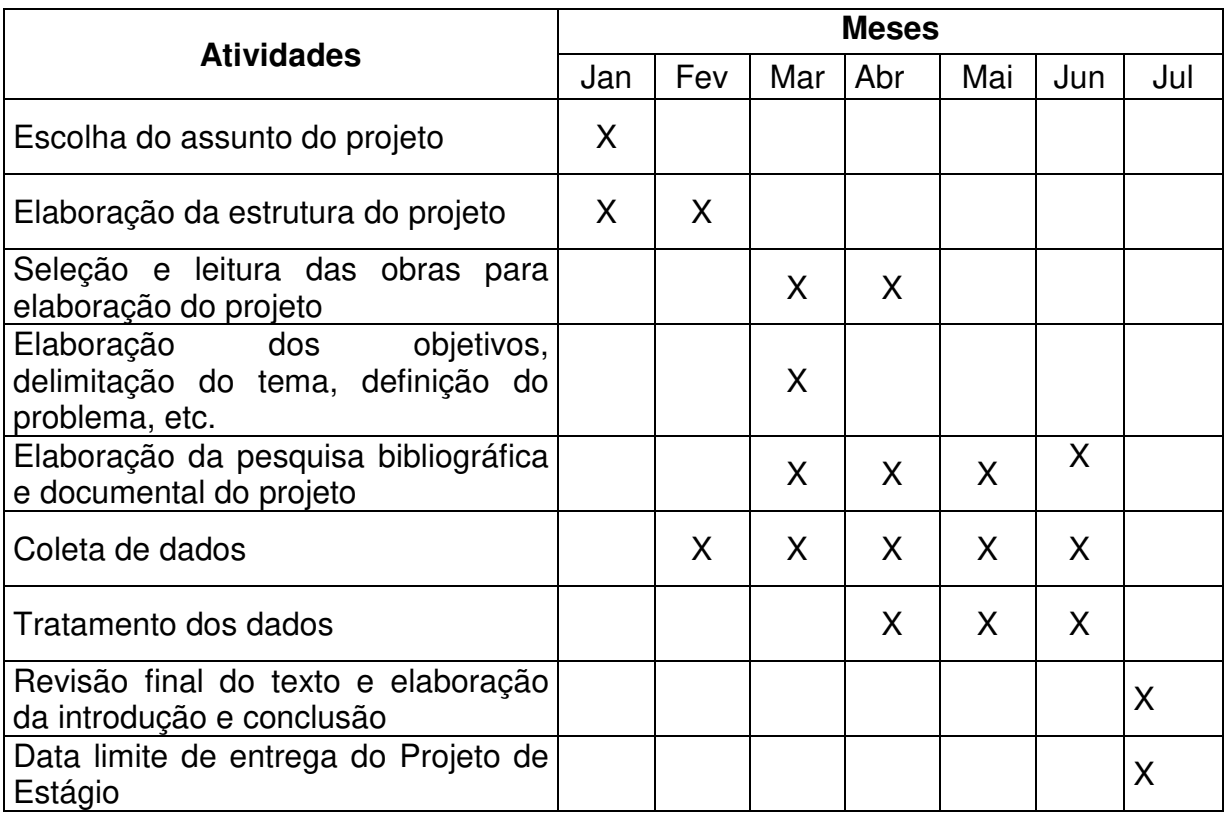

#### **ANEXOS**

Anexo 1 – Boleto gerado pelo sistema

- 
- J.
- 
- ÷, ÷
- instruções de impressão<br>Utiliza foi na impressão de tinta (ink jet) ou laser mm qualidade normal ou alta (Não use modo econômico).<br>Utiliza foiha A4 (210 x 257 mm) ou Carta (216 x 275 mm) e margens minimas à esquerda e à d

Valor: R\$ 92,95

------------

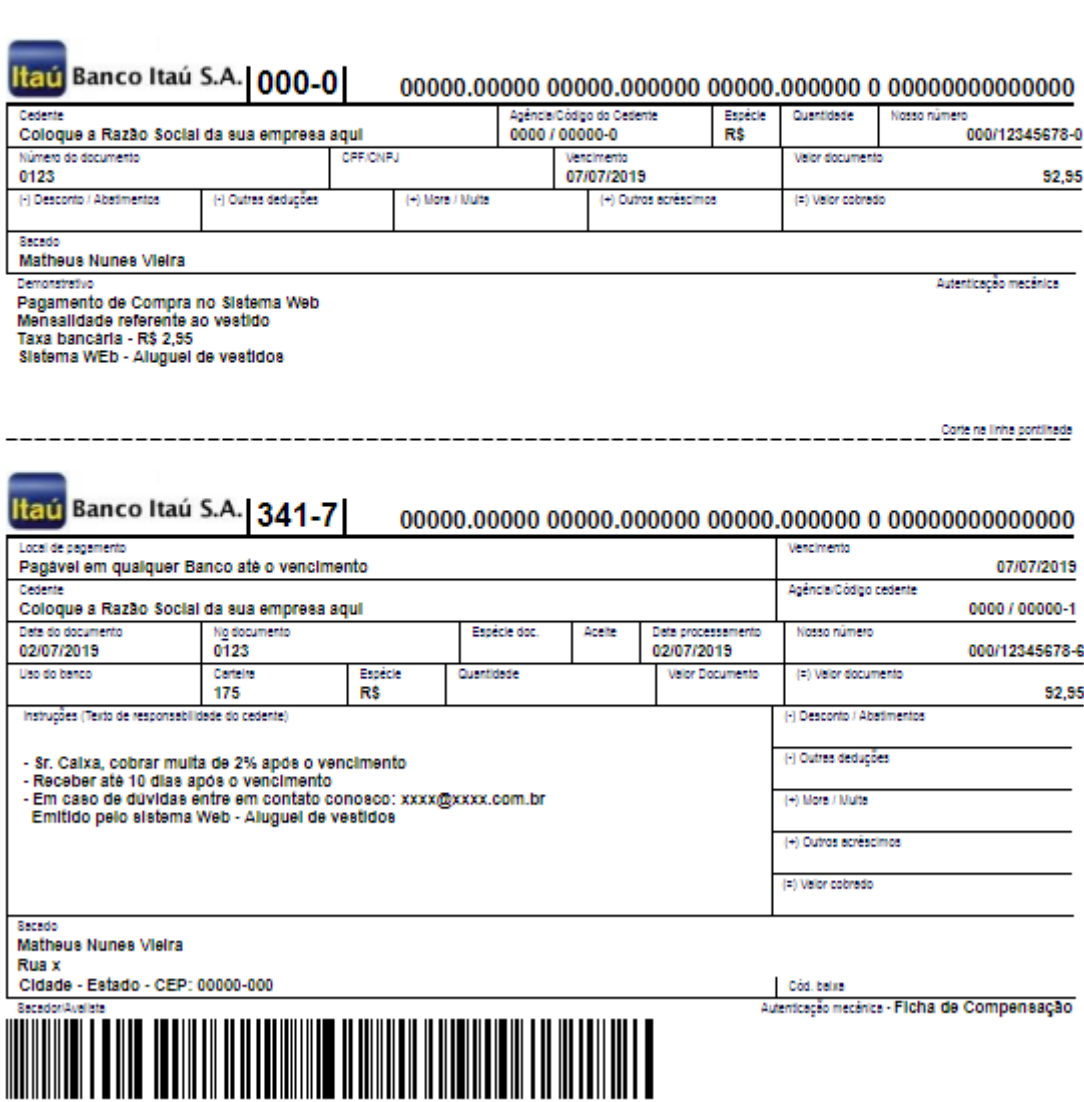

-----------Corte na Inta pontifiada

Fonte: elaborado pelo autor

## **REFERÊNCIAS**

EBIT Nielsen Company – Webshoppers Disponível em: <https://www.ebit.com.br/webshoppers/>. Acesso em 04 de maio de 2019.

E-commerce News – Notícias sobre o E-commerce. Disponível em: <https://ecommercenews.com.br> Acessado em: 11 de março de 2019.

E-Commerce Brasil – O E-commerce no Brasil. Disponível em: <https://www.ecommercebrasil.com.br/> Acessado em: 11 de março de 2019.

OECD – OECD. Disponível em: <http://www.oecd.org/> Acessado em: 10 de maio de 2019.

Scape Report – O mais completo mapa do ecossistema de E-commerce brasileiro. Disponível em: <https://scape.report/ecommerce/> Acessado em: 20 de junho de 2019.

Sobral Nunes, Sergio – Estrutura HTML. Disponível em:<https://web.fe.up.pt/~ssn/disciplinas/cdi/html/9.html> Acesso em: 19 de maio de 2019.

We Are Social – Global Digital Report 2018. Disponivel em: <https://wearesocial.com/blog/2018/01/global-digital-report-2018/> Acesso em: 18 de maio de 2019.

Hootsuite – Digital in 2018. Disponivel em: <https://hootsuite.com/pt/pages/digital-in-2018/> Acessado em: 18 de maio de 2019.

Internet World Stats – Stats. Disponível em: <https://www.internetworldstats.com/stats.htm/> Acessado em: 20 de junho de 2019.

Performance Digital – Números do ecommerce brasileiro em 2017 e previsão para 2018. Disponível em: <https://news.comschool.com.br/numeros-do-ecommercebrasileiro-em-2017-e-previsao-para-2018/>. Acesso em 02 de fevereiro de 2018.

Sampaio, Daniel – O que é E-commerce? Tudo que você precisa saber para ter uma loja virtual de sucesso! Disponível em: <https://marketingdeconteudo.com/ecommerce-guia/>. Acesso em 20 de junho de 2018.

Profissional de E-commerce – Os números do mercado de E-commerce Disponível em: <http://www.profissionaldeecommerce.com.br/e-bit-numeros-do-e-commerce-nobrasil/>. Acesso em 10 de fevereiro de 2019.

DevMedia – O que é HTML? Disponível em: <https://www.devmedia.com.br/htmlbasico-codigos-html/16596>. Acesso em 15 de fevereiro de 2019.

Significados – O que é HTML Disponível em: <https://www.significados.com.br/html>. Acessado em 19 de fevereiro de 2019.

PHP – O que é o PHP? Disponível em: <https://www.php.net/manual/pt\_BR/introwhatis.php>. Acessado em: 20 de março de 2019.

SARAIVA, Maurício de Oliveira. Desenvolvimento de sistemas com PHP. Porto Alegre: Sagah, 2018

SILVA, M. S. Fundamentos de HTML5 e CSS3. São Paulo: Novatec, 2015.

EIS, D.; FERREIRA, E. HTML5 e CSS3: com farinha e pimenta. São Paulo: Lulu.com, 2012.

MILANI, ANDRE. Construindo Aplicações Web com PHP e MySQL – 2 ª edição. São Paulo: Novatec, 2016.

KORTH, H. F.; SILBERSCHATZ, A.; SUDARSHAN, S. Sistema de banco de dados. 6. ed. Rio de Janeiro: Campus, 2012.

PEREIRA ALVES, WILLIAM. Construindo uma aplicação web completa com PHP e MySQL. São Paulo: Novatec, 2017.

MACÊDO, D. SGBD - Sistema de Gerenciamento de Banco de Dados. 15 jan. 2012. Disponível em: <https://www.diegomacedo.com.br/sgbd-sistema-de-gerenciamentode-banco-de--dados/>. Acesso em: 04 fevereiro de 2019.

OECD – Organisation for Economic Co-Operation and Development. OECD guide to measuring the information society 2011, OECD Publishing, 2011.

Universo marketplace - B2C, B2B, B2E, B2G, B2B2C, C2C e D2C: o que é e qual a diferença entre eles? Disponível em: <https://blog.olist.com/o-que-e-b2c-b2b-b2eb2g-b2b2c-c2c-e-d2c-como-funcionam/>. Acessado em: 24 de maio de 2019.

TEIXEIRA, Tarciso. Comércio eletrônico: Conforme o Marco Civil da internet e regulamentação do e-commerce no Brasil. São Paulo: Saraiva, 2015.

LOBO, Edson. Curso prático de MySQL. São Paulo: Digerati books, 2008.

MORAES, Tiago. Agencia eplus - E-COMMERCE BRASIL 2019: MERCADO CRESCERÁ 16%, ESTIMA ABCOMM. Disponível em: <https://www.agenciaeplus.com.br/e-commerce-brasil-2019-mercado/> Acessado em: 25 maio de 2019.

# **APÊNDICE A – QUESTIONÁRIO DA PESQUISA EXPLORATÓRIA**

# Pesquisa direcionada a inovação no setor de aluguel de vestidos online

A pesquisa tem como objetivo entender o consumidor do serviço de aluguel de roupas e medir a aceitação de uma nova ferramenta online automatizando esse processo. \*Obrigatório

Qual a sua idade? \*

20 a 25 anos 25 a 30 anos 30 a 35 anos 35 a 40 anos Outro:

Você já alugou um vestido? \* Sim Não

Quantas visitas foram necessárias para a realização do aluguel do

vestido? \* Uma Duas Três **Quatro** Outro:

Em média, quanto tempo costuma gastar em cada visita realizada? \* 0 a 15 min 15 a 25 min 25 a 35 min 35 a 45 min Outro:

Você considera o processo de alugar um vestido: \* Fácil Rápido Burocrático Cansativo Trabalhoso Demorado Outro:

Quais os problemas mais recorrentes e incômodos, enfrentados na hora de alugar um vestido? \* Sua resposta:

Conforme a escala abaixo sendo 1 nada útil e 5 muito útil, como você

considera a proposta de automatizar o processo de aluguel de vestidos? \*

- 1 Muito baixo
- 2 Baixo
- 3 Médio
- $4 Alto$
- 5 Muito alto

Quais aspectos você considera mais interessante existir no software para

que aumente a procura por essa ferramenta? \* Praticidade Segurança Dinamismo Acessibilidade Outro:

Considerando que o sistema disponibilize as opções de verificar os modelos dos vestidos disponíveis, efetuar reservas mediante ao calendário online e efetuar o pagamento dessa reserva, possui alguma sugestão e ou recurso que considera importante que o software forneça durante seu uso?  $*$ 

Sua resposta:

# **APÊNDICE B – QUESTIONÁRIO DE EXPERIENCIA DO USUÁRIO**

# Pesquisa direcionada a experiência do usuário

A pesquisa tem como objetivo entender o usuário que testou a ferramenta e medir a aceitação do sistema, analisar feedbacks e calcular o tempo para completar o processo como um todo. \*Obrigatório

Em uma escala sendo 1 Muito ruim e 5 Muito boa, como você classifica a sua experiência com a ferramenta?

Considerando que melhorias serão aplicadas na ferramenta, após os feedbacks levantados nessa pesquisa, você optaria por utilizar o processo

online ou o serviço em uma loja física? \* Loja física

Sistema

O sistema apresentou falhas durante o processo? \* Não Sim

Caso o sistema tenha apresentado falhas, explique-o aqui. Sua resposta:

Em média quanto tempo você demorou para realizar o processo através do

sistema? \* Até 10 min 10 a 20 min 20 a 30 min 30 a 40 min Outro:

Comparando o serviço em uma loja física e processo online, qual você acredita otimizar melhor o seu tempo? \* Loja física Sistema

Quais sugestões para a melhoria do sistema você recomendaria?